# **Inverter ibrido ZCS HYD 3-6K ES Manuale Utente**

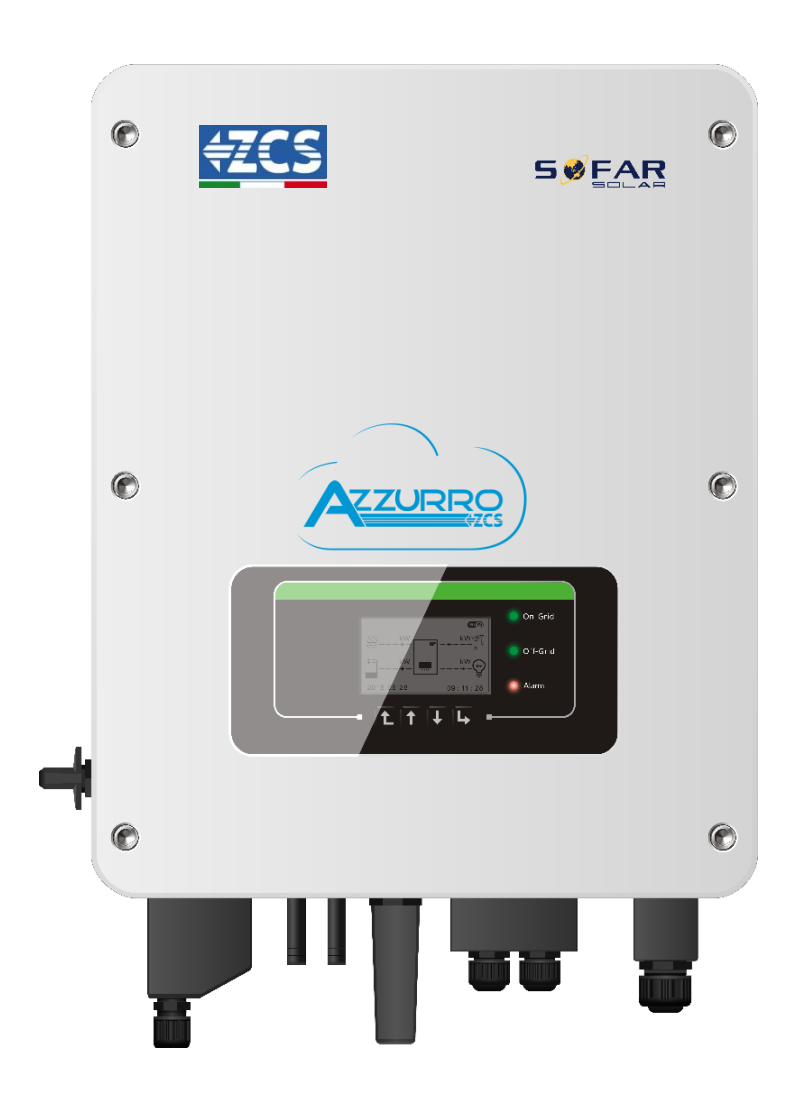

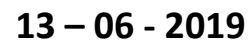

**V1.1 (Per versione firmware V1.40 o più recenti)**

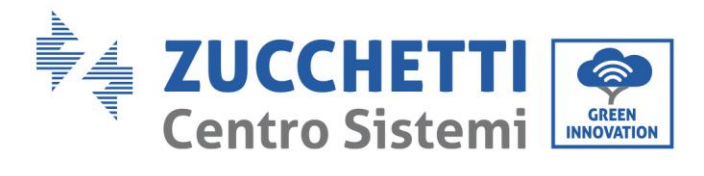

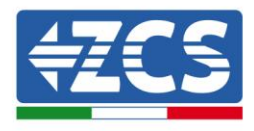

## Contenuti

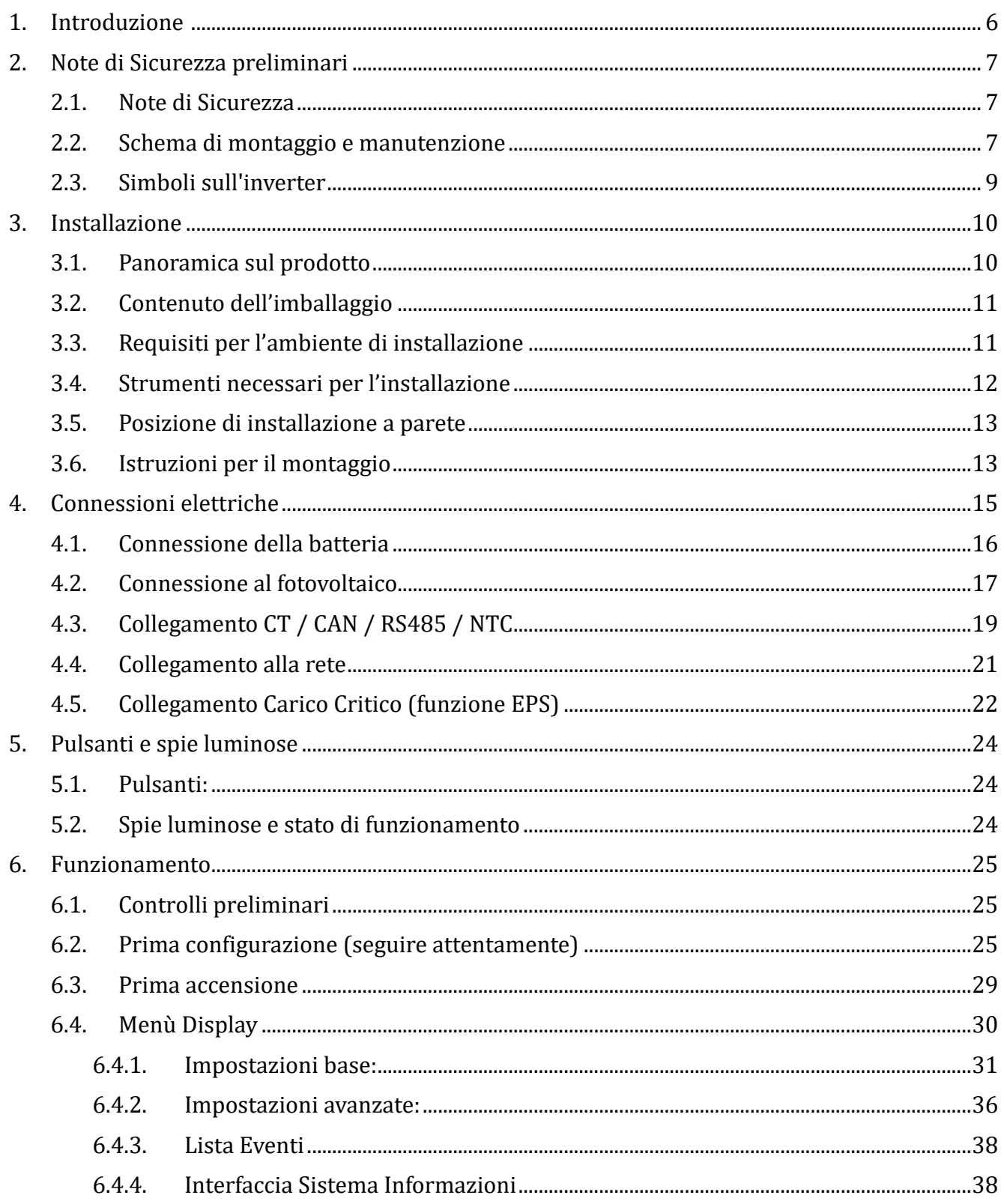

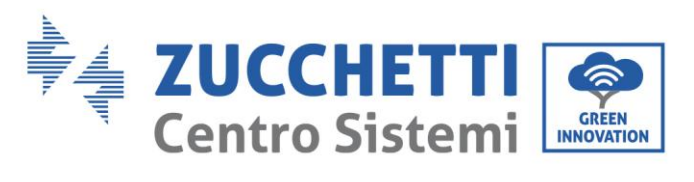

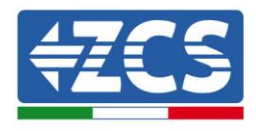

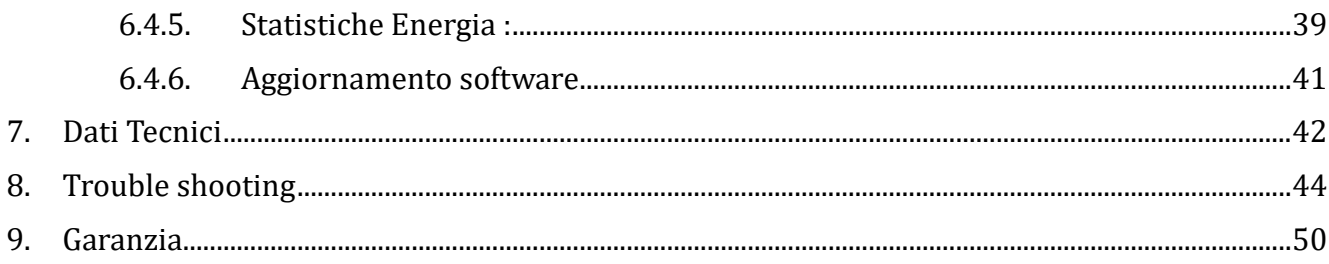

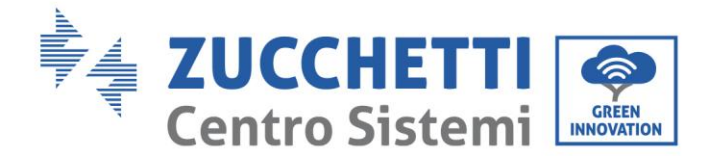

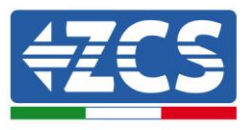

#### Avvertenze

Questo manuale contiene importanti istruzioni di sicurezza che devono essere seguite e rispettate durante l'installazione e la manutenzione dell'apparecchiatura.

#### Conservare le presenti istruzioni!

Il presente manuale deve essere ritenuto parte integrante dell'apparecchiatura e deve essere disponibile in qualsiasi momento per chiunque interagisca con tale apparecchiatura. Il manuale deve accompagnare sempre l'apparecchiatura, anche quando viene ceduta ad un altro utente o trasferita su un altro impianto.

#### Dichiarazione di copyright

Il copyright di questo manuale appartiene a Zucchetti Centro Sistemi S.p.A. Viene fatto divieto ad altre aziende o individui di copiarlo, parzialmente o interamente (compresi i software, ecc.), riprodurlo o distribuirlo in alcuna forma o canale senza il consenso di Zucchetti Centro Sistemi S.p.A. Tutti i diritti riservati. ZCS si riserva il diritto di interpretazione finale. Il presente manuale è soggetto a modifiche in base ai feedback di utenti, installatori o clienti. Si prega di controllare il nostro sito we[b http://www.zcsazzurro.com](http://www.zcsazzurro.com/) per l'ultima versione.

Zucchetti Centro Sistemi Via Lungarno 305/A 52028, Terranuova Bracciolini (AR) +39 055 91971 [info@zcscompany.com](mailto:info@zcscompany.com)

[http://www.zcscompany.com](http://www.zcscompany.com/)

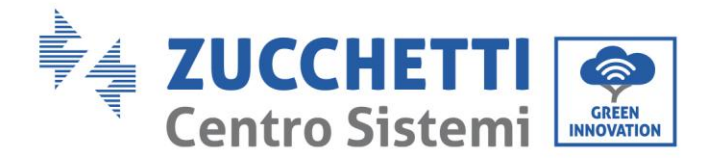

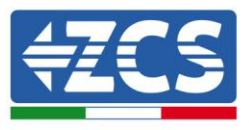

### Prefazione

#### Informazioni generali

Si prega di leggere attentamente il manuale prima dell'installazione, dell'uso o della manutenzione**.**  Il presente manuale contiene importanti istruzioni per la sicurezza che devono essere rispettate durante l'installazione e la manutenzione dell'impianto.

#### Ambito di applicazione

Il presente manuale descrive l'assemblaggio, l'installazione, i collegamenti elettrici, la messa in funzione, la manutenzione e la risoluzione dei problemi legati all'inverter ibrido HYD 3-6K ES. Conservare il presente manuale in modo che sia accessibile in qualsiasi momento.

#### Destinatari

Il presente manuale è destinato al personale tecnico qualificato (installatori, tecnici, elettricisti, personale dell'assistenza tecnica o chiunque si qualificato e certificato per operare in un impianto fotovoltaico), responsabile dell'installazione e dell'avviamento dell'inverter nell'impianto energetico fotovoltaico e di accumulo e all'operatore dell'impianto fotovoltaico e di accumulo.

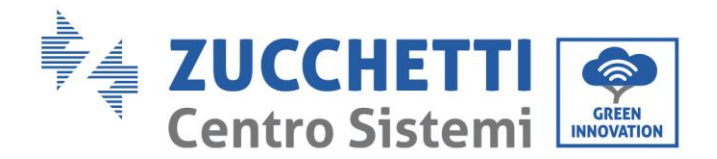

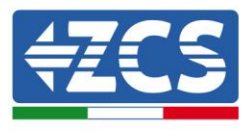

### **1. Introduzione**

L'inverter ibrido HYD-ES viene utilizzato nei sistemi fotovoltaici con accumulo.

L'energia prodotta dal sistema fotovoltaico verrà ottimizzata per il massimo autoconsumo.

L'inverter HYD-ES funziona sia in modalità automatica che in modalità di carica, carica/scarica oraria. In modalità automatica, quando l'energia prodotta dal campo fotovoltaico e' maggiore di quella richiesta dalle utenze l'inverter HYD-ES carica l'energia fotovoltaica in eccesso nella batteria e quando l'energia fotovoltaica è minore di quella richiesta l Inverter utilizza l'energia immagazzinata nella batteria per fornire corrente al carico locale.

In caso di blackout (oppure accendendo l'inverter in modalità Off Grid), l'inverter HYD-ES può funzionare in modalità Alimentazione d'Emergenza (EPS). L'inverter HYD-ES utilizzerà sia l energia creata dai pannelli fotovoltaici che l'energia stoccata nella batteria per fornire energia al carico critico.

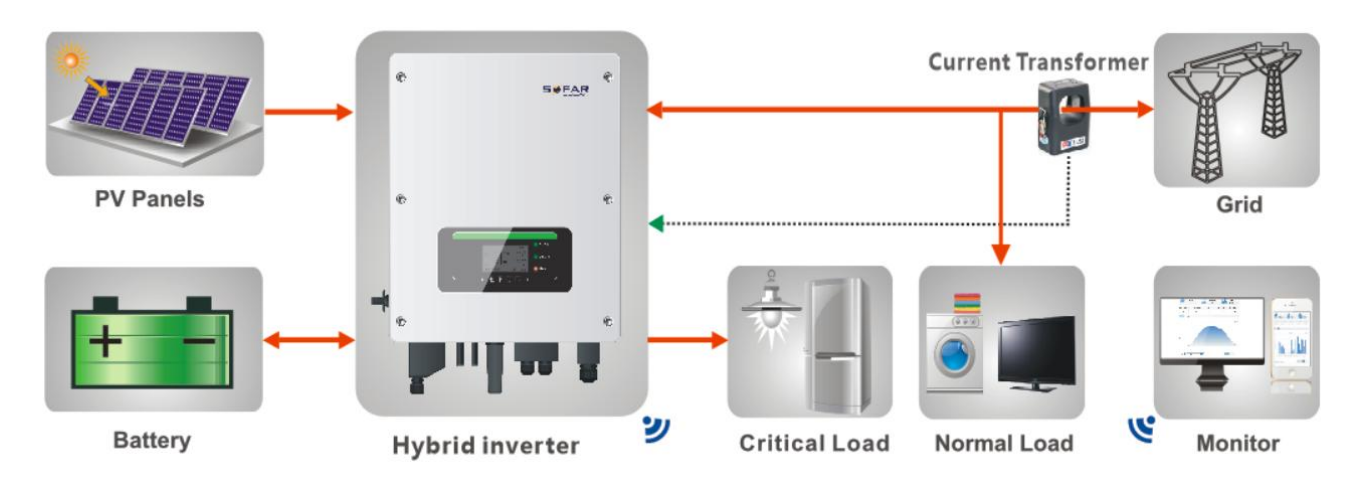

**Figura 1 - Diagramma schematico di un impianto su cui è installato un inverter ibrido HYD 3-6K ES**

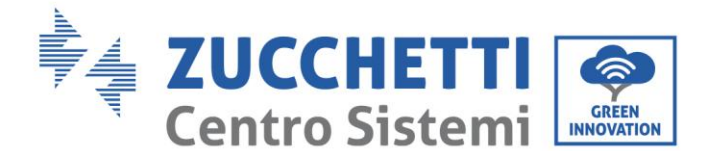

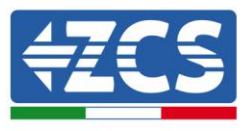

### **2. Note di sicurezza preliminari**

Prima dell'installazione, assicurarsi di aver letto e compreso il presente manuale. L'inverter HYD-ES rispetta rigorosamente le norme di sicurezza . Durante installazione, funzionamento e manutenzione, gli operatori hanno l'obbligo di osservare le direttive di sicurezza locali. Un funzionamento improprio può causare scariche elettriche e/o danni a persone ed oggetti.

### <span id="page-6-0"></span>2.1. **Note di Sicurezza**

- $\diamond$  Installazione elettrica e manutenzione devono essere effettuate da elettricisti competenti in accordo con le direttive locali.
- $\Diamond$  L'inverter HYD-ES può essere installato solo da elettricisti qualificati e solo da coloro che posseggono una certificazione appropriata, come richiesto dalle autorità locali.
- $\Diamond$  NON avvicinare materiali esplosivi o infiammabili, es. benzina, cherosene, gasolio, petrolio, legno, cotone o stracci alle batterie o all'Inverter HYD-ES.
- $\diamond$  Scollegare prima la connessione AC, quindi la batteria e il sistema fotovoltaico (PV1&PV2), ed aspettare almeno 5 minuti (tempo di scarica dei condensatori) prima della manutenzione, per evitare scosse elettriche.
- $\Diamond$  L'inverter HYD-ES dovrà essere totalmente scollegato (BAT, PV & AC) durante la manutenzione.
- $\Diamond$  L'inverter HYD-ES potrebbe raggiungere temperature elevate ed avere parti rotanti al suo interno durante il funzionamento. Spegnere l'inverter HYD-ES e aspettare che si raffreddi prima di effettuare la manutenzione.
- $\Diamond$  Tenere i bambini lontani sia dalle batterie che dall'inverter HYD-ES.
- $\Diamond$   $\vdash$  É proibito aprire la copertura anteriore dell'inverter HYD-ES. L'apertura rende nulla la garanzia del prodotto.
- $\diamond$  Danni causati da un'installazione/funzionamento impropri NON vengono coperti dalla garanzia del prodotto.

### <span id="page-6-1"></span>2.2. **Schema di montaggio e manutenzione**

- $\Diamond$  La batteria deve essere protetta da cortocircuiti durante il trasporto e l'installazione.
- $\diamond$  Inverter HYD-ES/batterie devono essere collocati in luoghi ben ventilati. Non collocare l'inverter HYD-ES/batterie in armadi o luoghi ermetici o con scarsa ventilazione. Ciò potrebbe essere estremamente pericoloso per le prestazioni e la durata del sistema.
- $\Diamond$  Tenere inverter HYD-ES e le batterie lontani dalla luce diretta del sole. Non avvicinare inverter HYD-ES e le batterie a forni , fiamme o altre fonti di calore poiché la batteria potrebbe incendiarsi provocando esplosioni.
- $\Diamond$  La capacità di corrente dei cavi di alimentazione DC (dalla batteria all'inverter) deve essere di almeno 90A. Usare cavi di alimentazione DC corti per evitare cali di tensione e perdite di potenza.
- $\Diamond$  Usare un multimetro per controllare polarità e tensione della batteria prima dell'accensione. Assicurarsi che i collegamenti vengano effettuati seguendo il presente manuale.
- $\Diamond$  Usare il multimetro per controllare tensione fotovoltaica e polarità prima di chiudere l'interruttore fotovoltaico. Assicurarsi che i collegamenti vengano effettuati seguendo il presente manuale.
- $\diamond$  Se si vogliono riporre le batterie senza utilizzarle, devono essere scollegate dall'inverter HYD-ES e conservate in un ambiente fresco, asciutto e ben ventilato.
- $\Diamond$  Gli operatori preposti alla manutenzione delle batterie devono possedere le abilità e conoscenze necessarie a

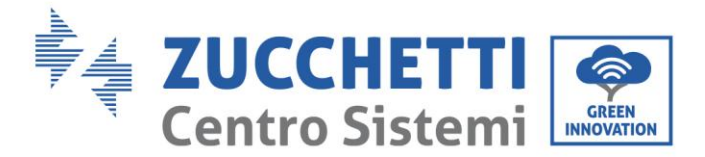

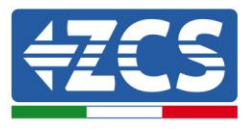

questa attività.

- $\Diamond$  Tutte le batterie collegate in parallelo devono essere dello stesso modello ed avere la stessa versione firmware. Questa problematica dev'essere preso in considerazione dal progettista/installatore, specialmente durante la sostituzione delle batterie o la modifica del sistema di accumulo esistente.
- $\Diamond$  L'inverter HYD-ES non ha il trasformatore di isolamento quindi il polo positivo e il polo negativo della stringa fotovoltaica NON devono essere collegati a terra,in caso contrario l'inverter può danneggiarsi. Nel sistema fotovoltaico, tutte le parti metalliche non conduttori di corrente (come: telaio del modulo fotovoltaico, rack fotovoltaico, involucro del quadro di parallelamento, involucro dell'inverter) devono essere collegate a terra.
- $\Diamond$  Attenzione: Non smontare o rompere la batteria. Gli elettroliti presenti possono essere tossici e arrecare danni a pelle ed occhi.
- $\Diamond$  Attenzione: seguire le regole che seguono durante installazione/manutenzione della batteria.
	- a) Togliere orologi, anelli ed altri oggetti metallici.
	- b) Utilizzare solamente attrezzi con manici isolati.
	- c) Indossare guanti e scarpe di gomma.
	- d) Non appoggiare attrezzi o metalli sopra la batteria.
	- e) Spegnere l'inverter HYD-ES e le batterie prima di collegare/scollegare i morsetti di batteria.
	- f) Sia il polo positivo che quello negativo devono essere isolati da terra.

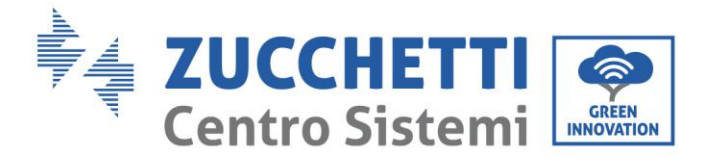

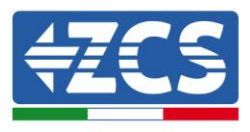

### 2.3. **Simboli sull'inverter**

Sull'inverter sono presenti alcuni simboli relativi alla sicurezza. Leggere e comprendere il contenuto dei simboli prima di procedere all'installazione.

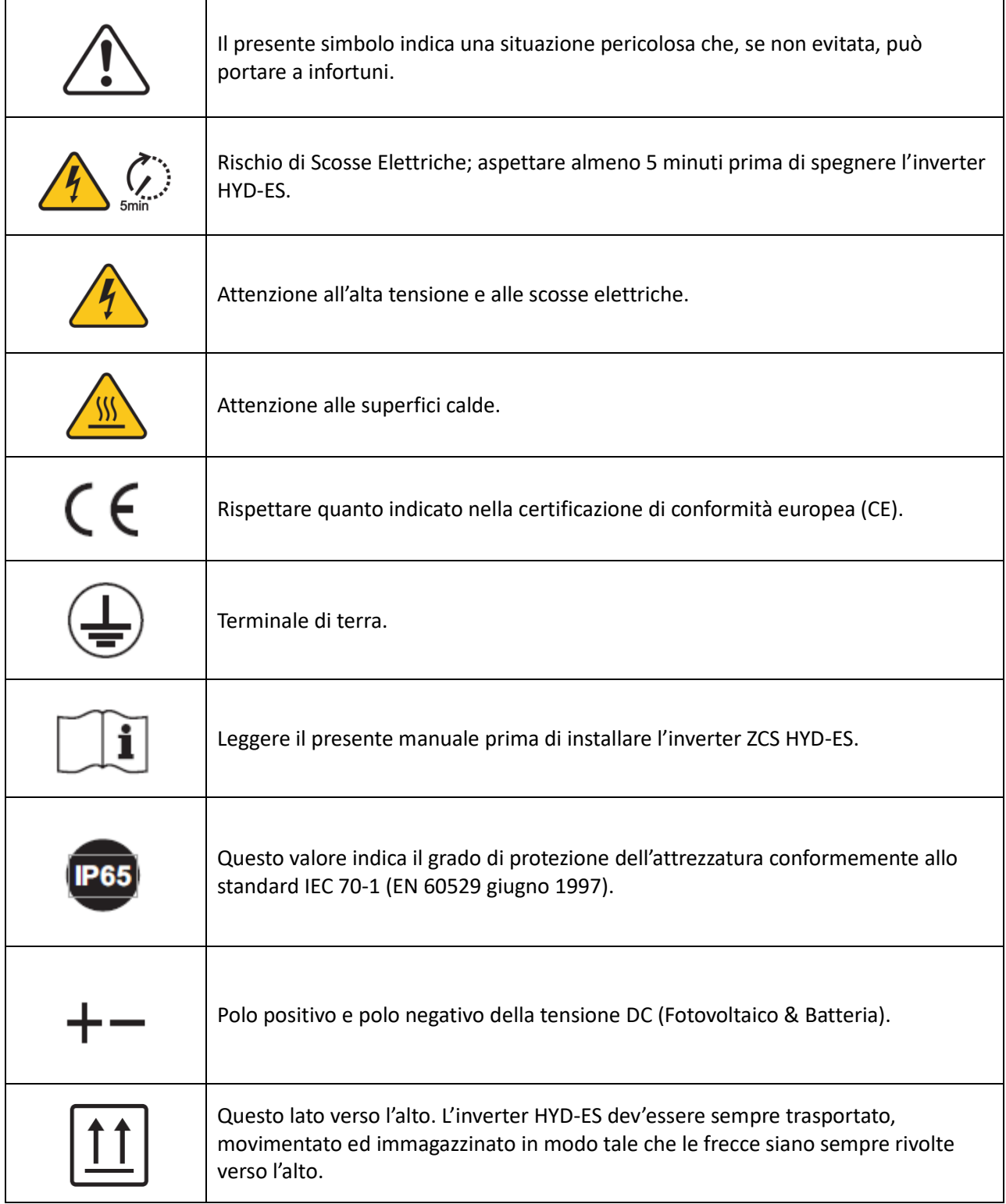

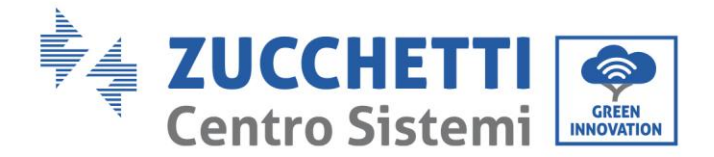

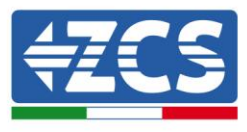

### **3. Installazione**

### 3.1. **Panoramica sul prodotto**

L'inverter HYD-ES è sottoposto ad una rigida ispezione prima dell'imballaggio e della consegna. È proibito capovolgere l'inverter HYD-ES durante la consegna.

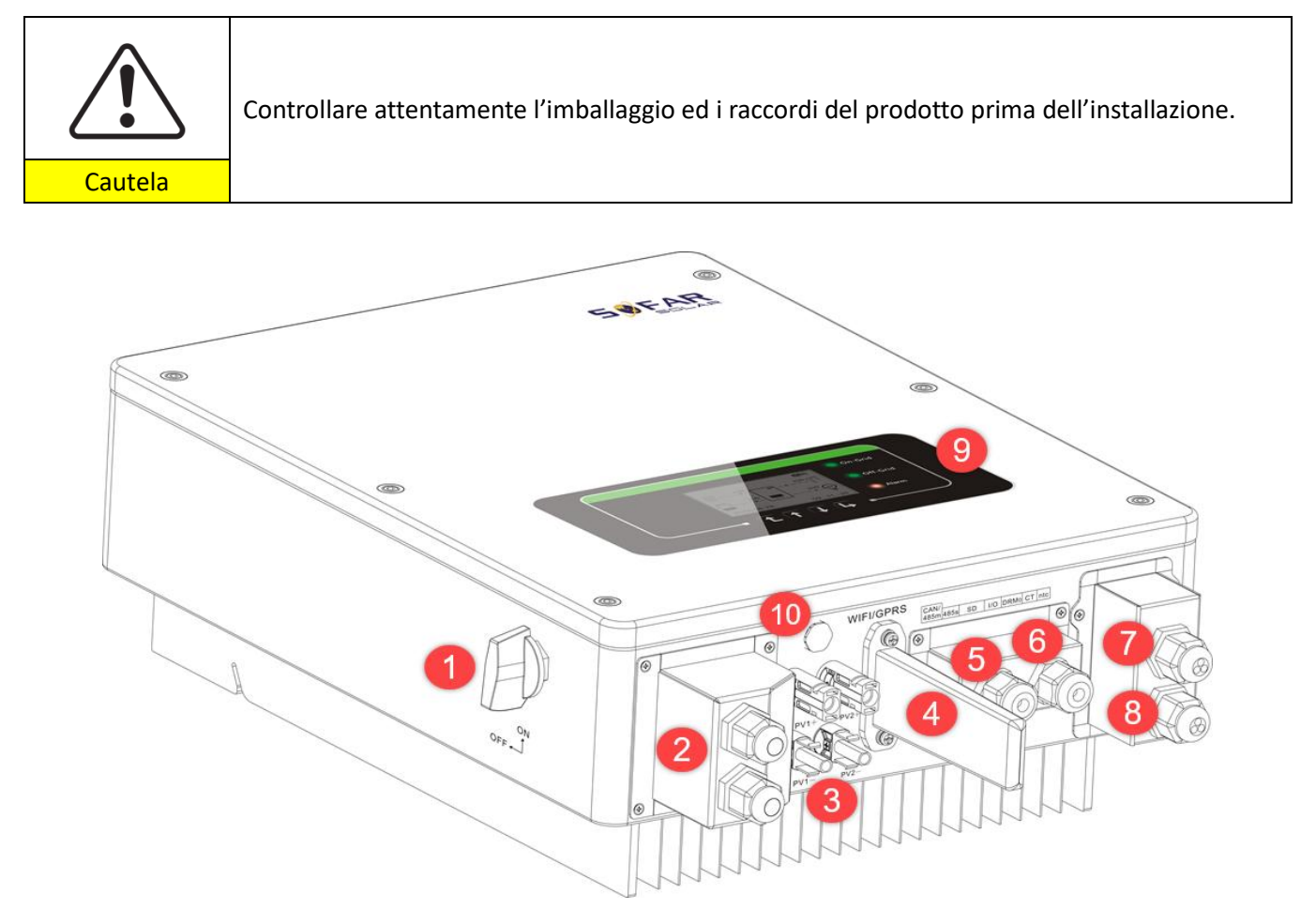

#### Figura 2 - D**iagramma schematico di un impianto su cui è installato un inverter ibrido HYD 3-6K ES**

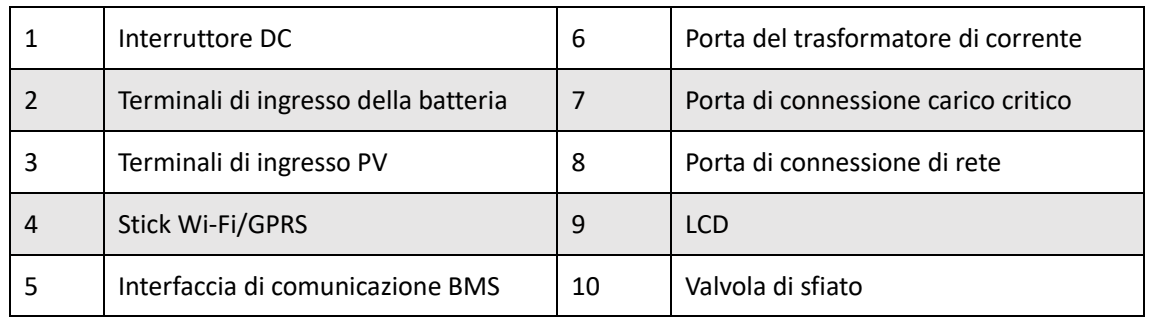

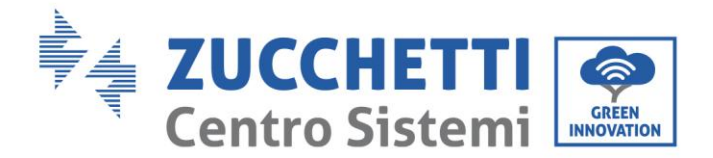

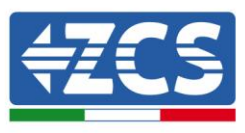

### 3.2. Contenuto dell'imballaggio

Ispezionare attentamente l'imballaggio e gli accessori prima dell'installazione. Dovreste essere in possesso dei seguenti accessori:

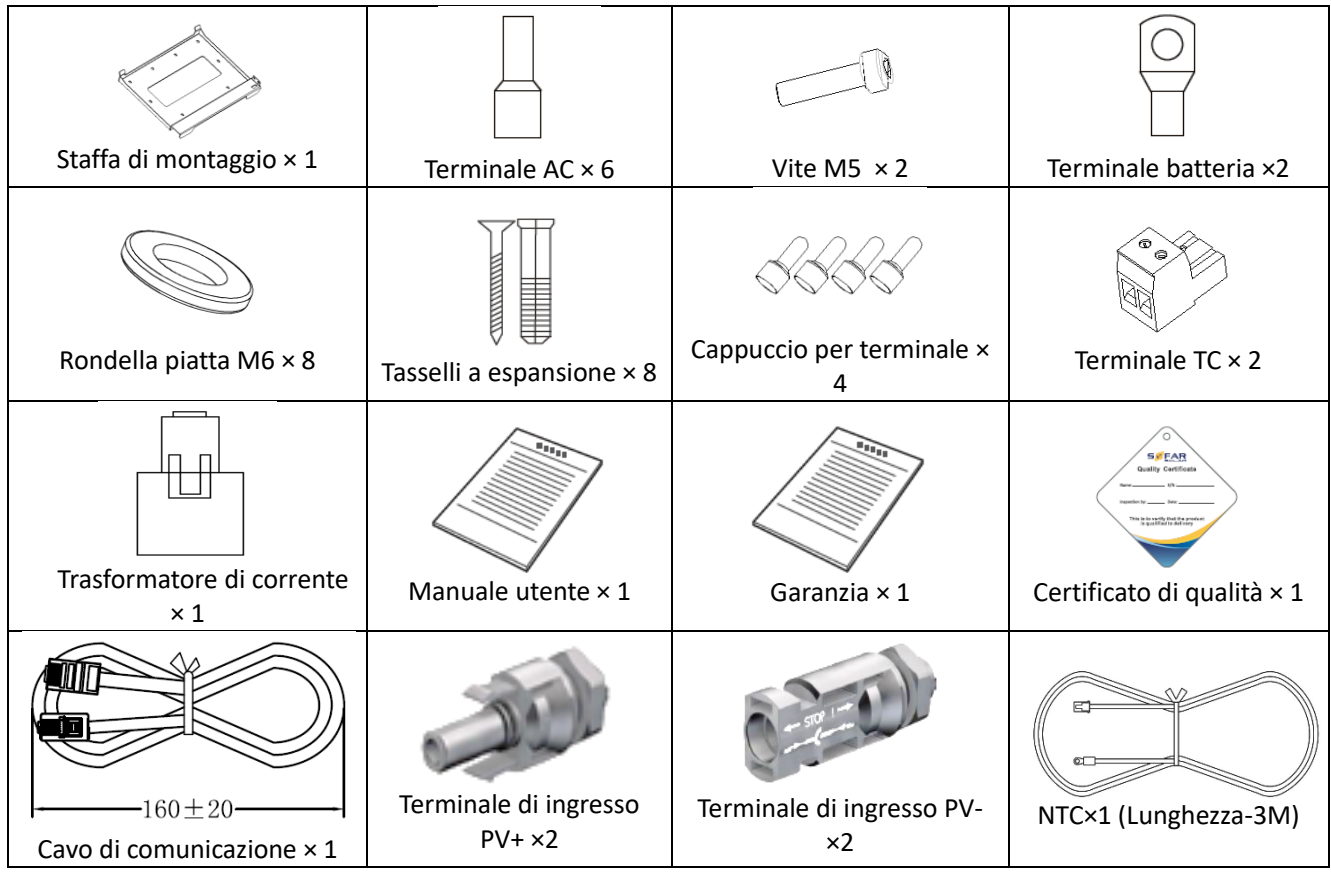

**Figura 3 - Componenti e accessori presenti all'interno dell'imballaggio**

### <span id="page-10-1"></span><span id="page-10-0"></span>3.3. Requisiti per l'ambiente di installazione

- Scegliere un luogo asciutto, pulito ed ordinato, adatto all'installazione.
- Intervallo temperatura ambiente: -25℃ ~ 60℃
- Umidità relativa: 0 ~ 100% (senza condensazione)
- L'inverter HYD-ES deve essere installato in un ambiente ben ventilato.
- Non avvicinare materiali infiammabili o esplosivi all'inverter HYD-ES.
- La categoria di sovratensione AC dell'inverter HYD-ES appartiene alla categoria III.
- Altitudine massima: 2000m

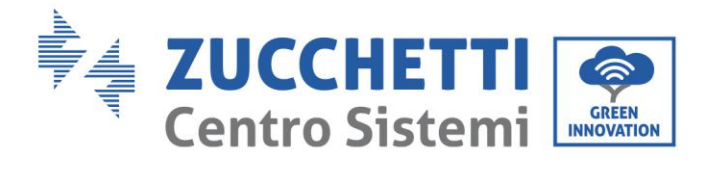

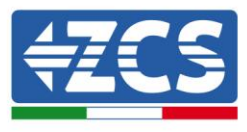

### 3.4. Strumenti necessari per l'installazione

Preparare i seguenti attrezzi prima di procedere all'installazione:

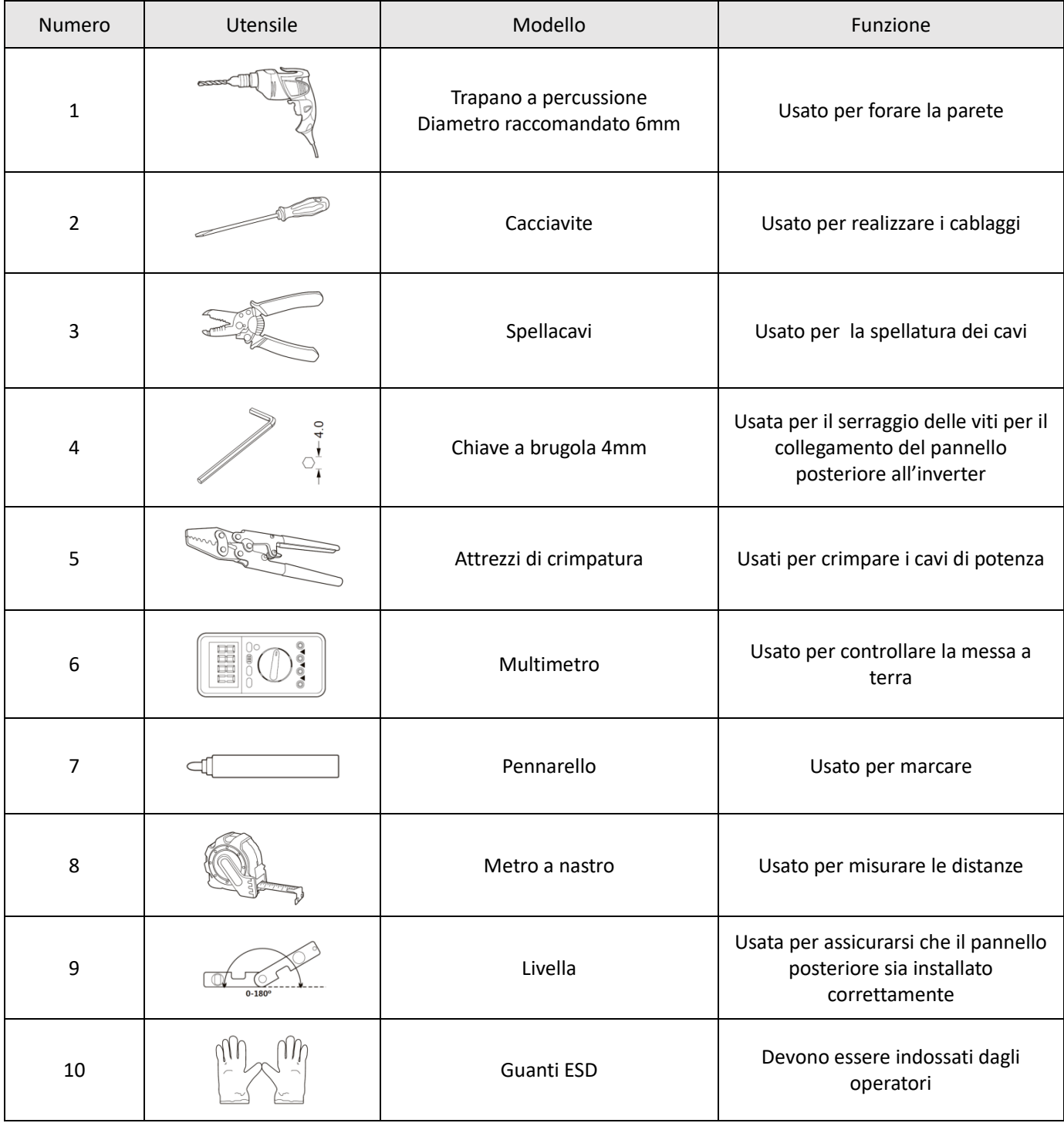

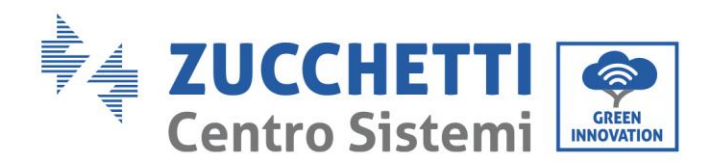

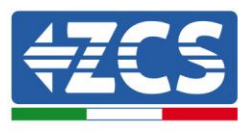

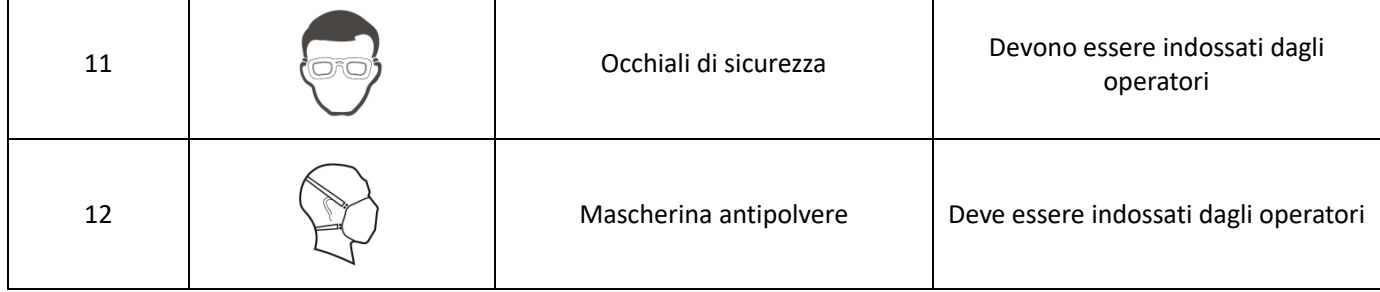

### 3.5. **Posizione di installazione a parete**

L'inverter HYD-ES deve essere montato verticalmente (per assicurare la rapida dissipazione del calore). Scegliere una posizione riparata da luce solare diretta e da possibili accumuli di neve per installare l'inverter HYD-ES. Assicurarsi che la posizione di installazione sia ben ventilata.

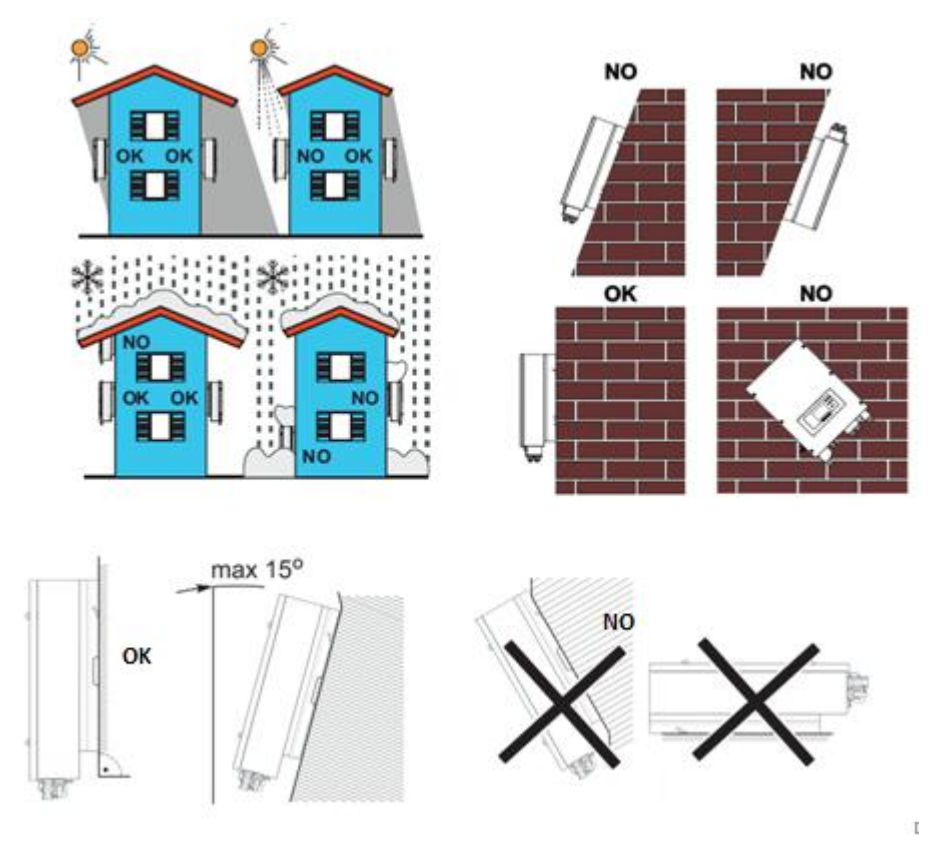

**Figura 4 - Posizione di installazione dell'inverter HYD-ES**

### 3.6. **Istruzioni per il montaggio**

**Fase 1:** Posizionare la staffa di montaggio sul muro, segnare gli 8 punti di fissaggio utilizzando il pennarello. Effettuare 8 fori (punta da 6 mm) sul muro.

**Fase 2:** Inserire le vite a espansione verticalmente nel foro, controllare la profondità di inserzione (né troppo superficiale né troppo profonda).

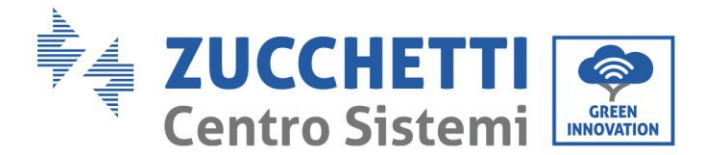

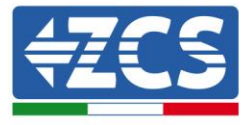

**Fase 3:** Fissare la staffa di montaggio al muro utilizzando tasselli e rondelle piatte.

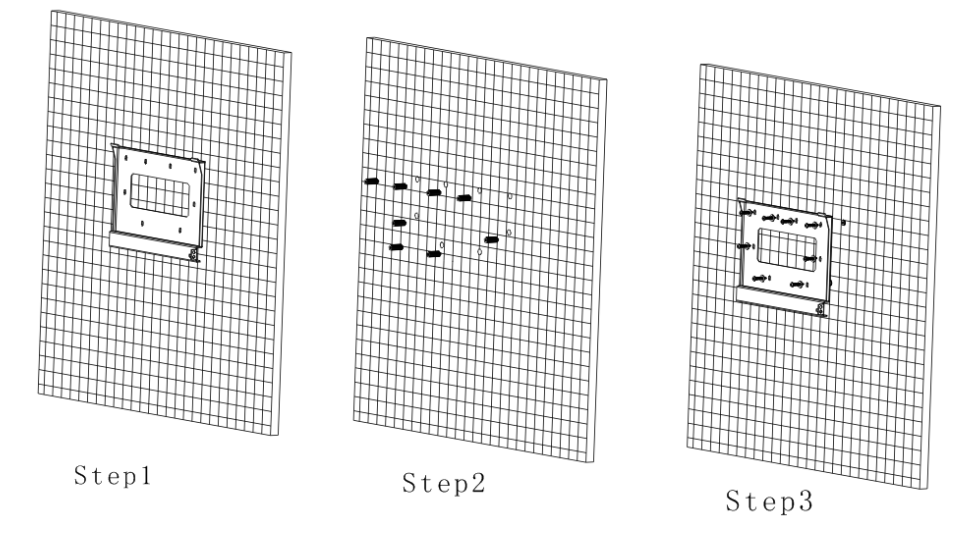

**Fase 4:** Posizionare l'inverter HYD-ES sulla staffa di montaggio.

**Fase 5:** Per la messa a terra dell'inverter HYD-ES utilizzare il foro di messa a terra del dissipatore di calore.

**Fase 6:** OPZIONALE: è possibile fissare l'inverter HYD-ES alla staffa di montaggio.

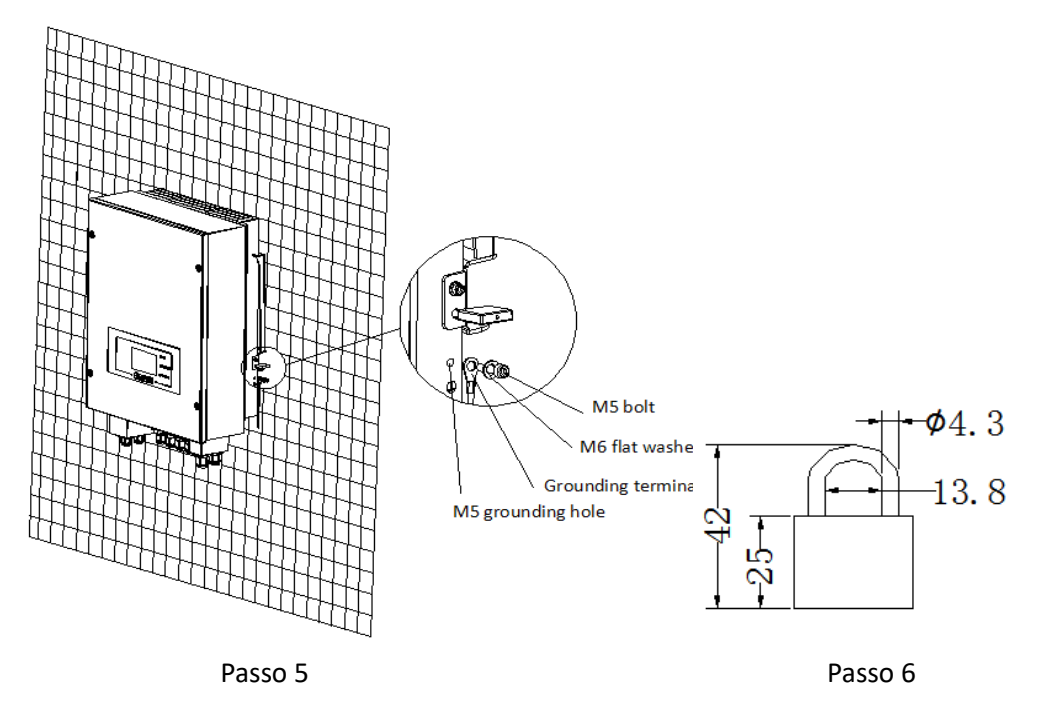

**Nota**: per motivi di sicurezza, ZCS S.p.a. e/o partner da essa incaricati non potranno svolgere eventuali interventi tecnici di riparazione o manutenzione, ne effettuare la movimentazione dell'inverter o del pacco batteria da e verso terra, nel caso in cui questi si trovino installati ad un'altezza superiore a 180 cm da terra. Per poter effettuare interventi su installazioni ad altezze superiori è richiesto che l'inverter e/o il pacco batteria vengano fatti trovare a terra.

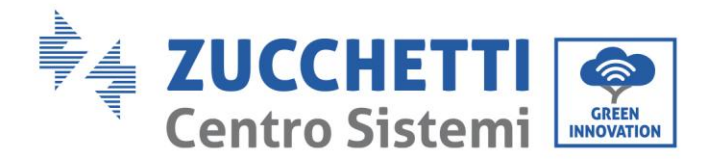

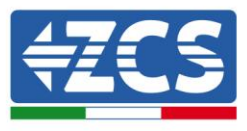

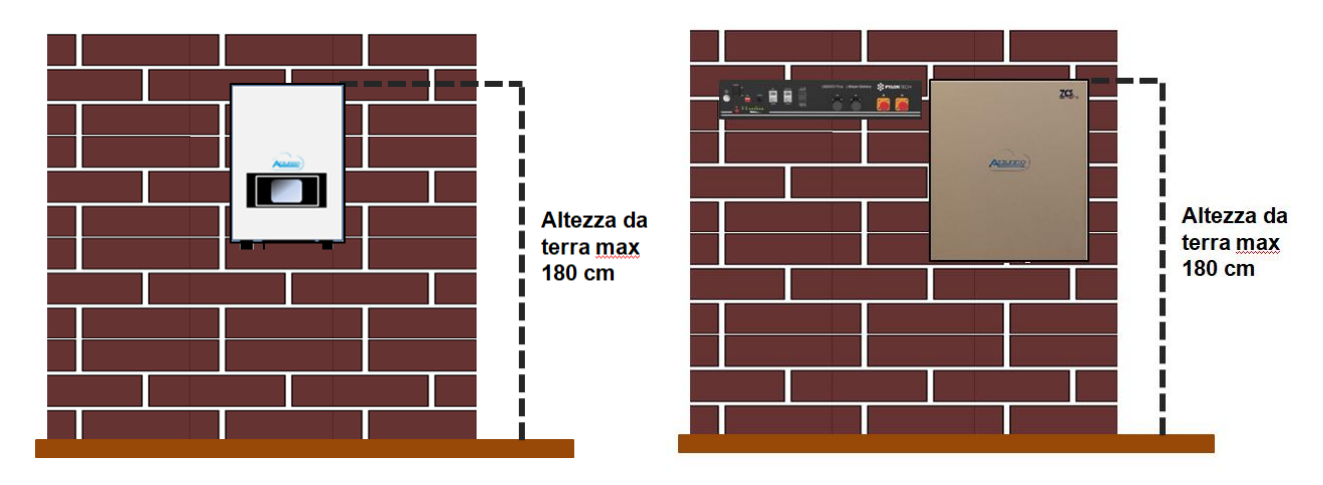

**Figura 5 – Indicazioni per l'installazione dell'inverter di accumulo e del pacco batteria**

### **4. C**onnessioni elettriche

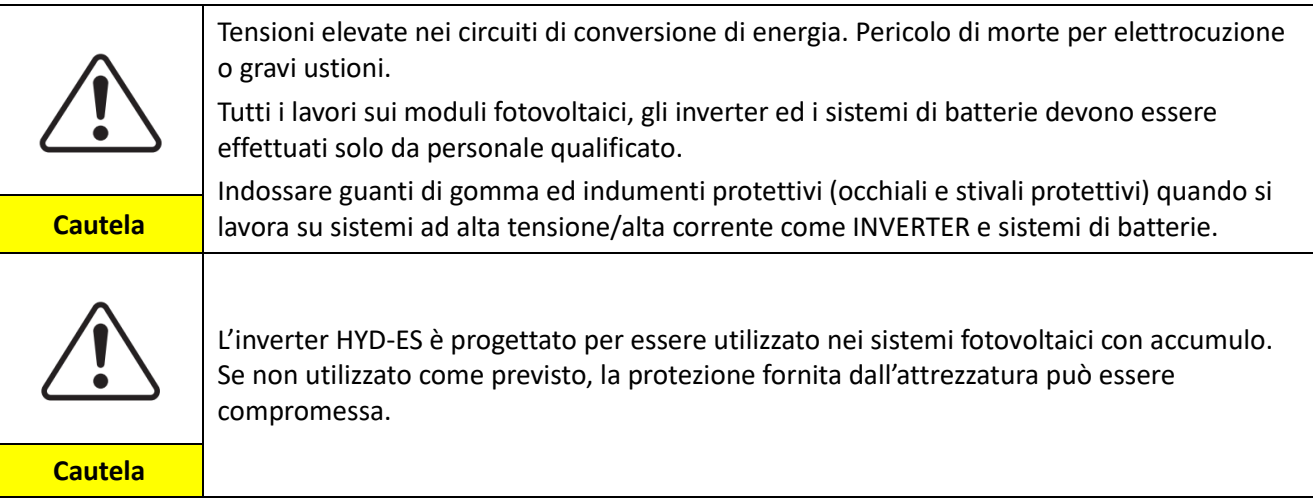

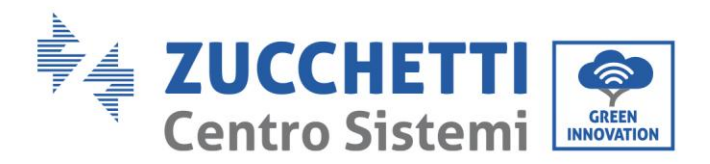

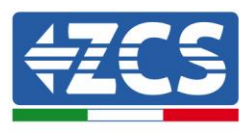

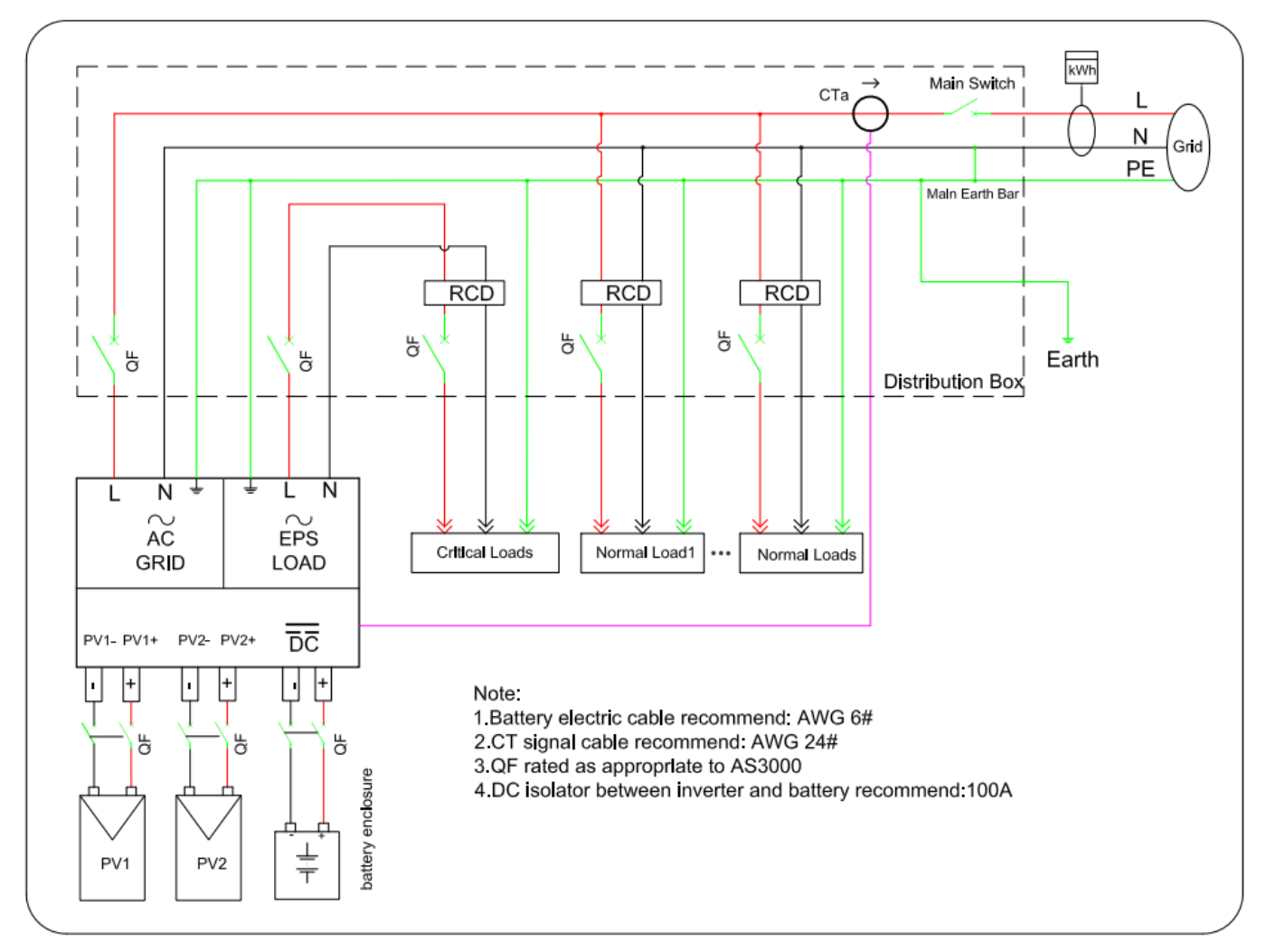

**Figura 6 - Collegamenti elettrici**

### 4.1. Connessione della batteria

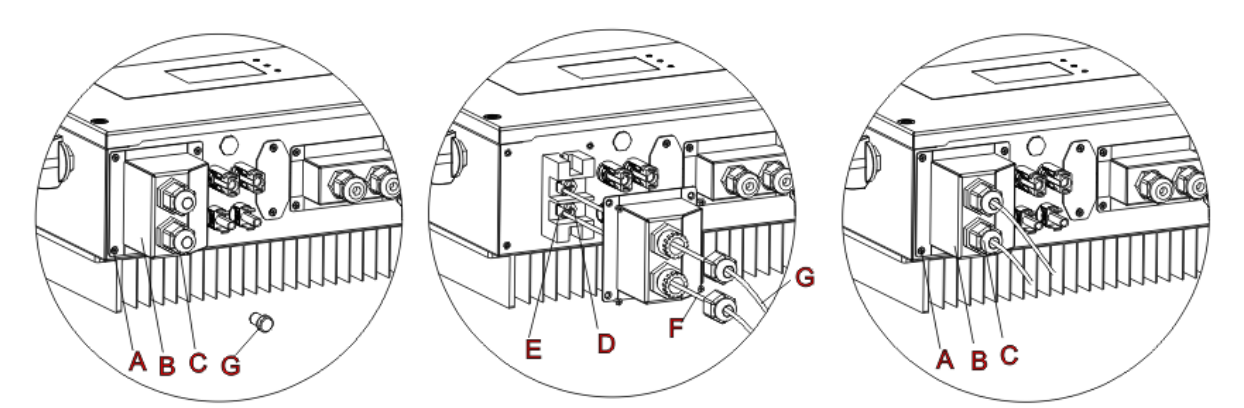

**Figura 7 - Collegamento della batteria (Misurare polarità/voltaggio dei cavi della batteria prima del collegamento)**

**Fase 1:** Allentare 4 viti (A) utilizzando un cacciavite (Fig. 6).

16/50 *Manuale utente inverter ibrido HYD 3-6 kw ES - Rev. 1.1 del 13/06/2019* Identificazione: MD-AL-GI-00 Rev. 4.0 del 31.01.18 - Applicazione: GID

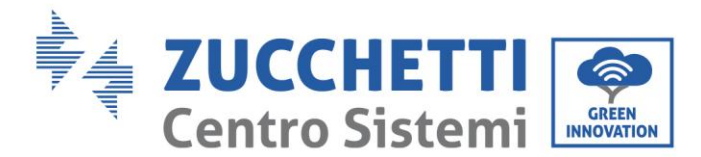

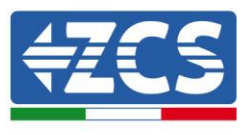

**Fase 2:** Rimuovere la copertura impermeabile (B), allentare il pressacavo (C), e quindi rimuovere il tappo (G).

**Fase 3:** Far passare i cavi della batteria (F) attraverso il pressacavo, quindi connettere i cavi della batteria utilizzando il terminale OT (E).

**Fase 4:** Fissare la copertura impermeabile utilizzando le 4 viti.

### 4.2. Connessione al fotovoltaico

Specifiche raccomandate per i cavi di ingresso DC

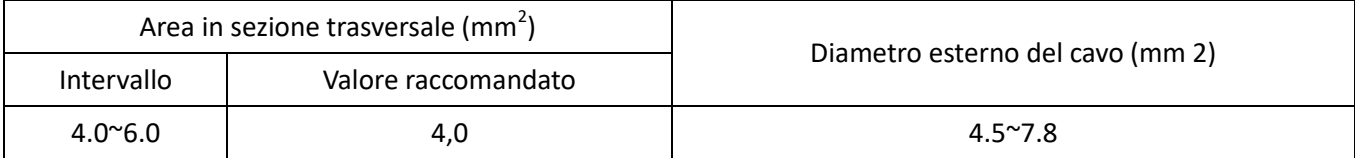

#### **Procedura:**

**Fase 1:** Preparare i cavi fotovoltaici positivi e negativi

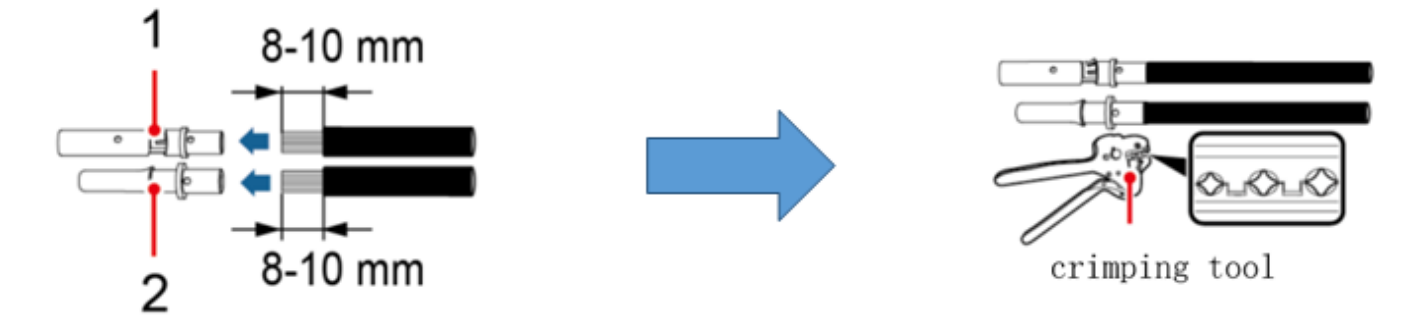

#### 1. Contatto positivo 2. Contatto negativo

#### **Figura 8 - Preparazione dei cavi fotovoltaici positivi e negativi**

**Fase 2:** Inserire i cavi crimpati positivi e negativi nei rispettivi connettori fotovoltaici

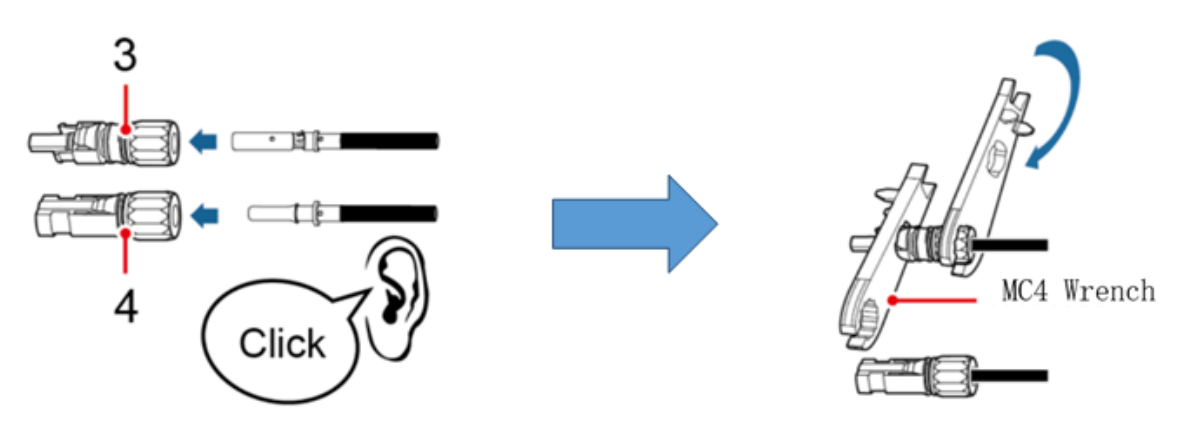

3. Connettore positivo 4. Connettore negativo

#### **Figura 9 - Preparare i connettori fotovoltaici positivi e negativi**

17/50 *Manuale utente inverter ibrido HYD 3-6 kw ES - Rev. 1.1 del 13/06/2019* Identificazione: MD-AL-GI-00 Rev. 4.0 del 31.01.18 - Applicazione: GID

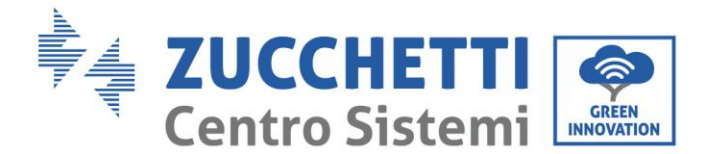

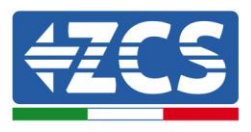

**Fase 3:** Assicurarsi che la tensione DC di ciascuna stringa fotovoltaica sia meno di 600V DC e che le polarità dei cavi fotovoltaici siano corrette. Inserire i connettori positivo e negativo nell'inverter HYD-ES fino a sentire un "clic", come mostrato in Fig. 9.

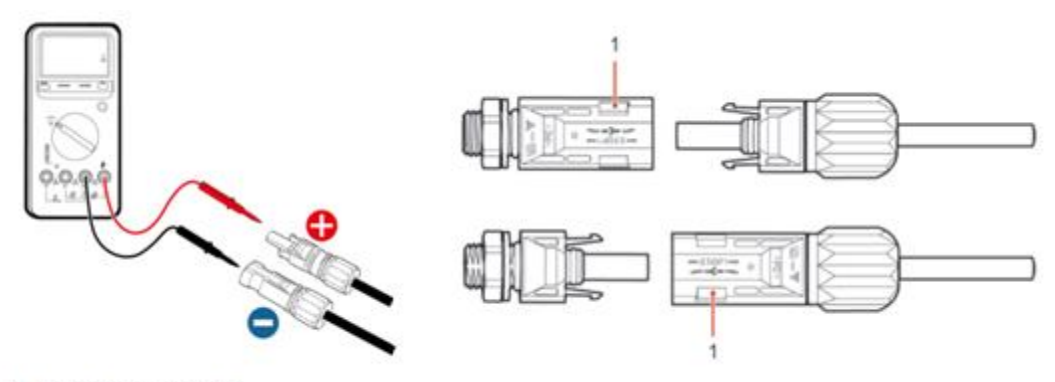

1. Innesto a baionetta

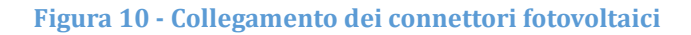

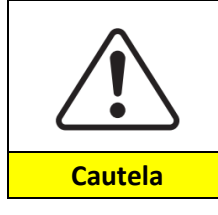

Prima di rimuovere i connettori PV positivo e negativo, assicurarsi che il SEZIONATORE DC sia APERTO.

#### **Procedura di follow-up**

Utilizzare una chiave MC4 per scollegare i connettori fotovoltaici, come mostrato in Fig. 10.

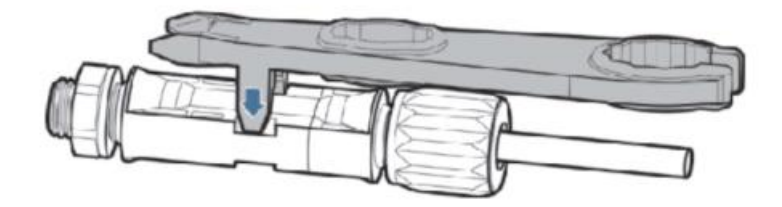

**Figura 11 - Scollegare i connettori fotovoltaici**

Connettere l'inverter HYD-ES alle stringhe fotovoltaiche tramite i cavi di alimentazione in ingresso DC. Selezionare la modalità di input: l'inverter HYD-ES ha 2 MPPT, i quali possono funzionare sia indipendentemente che in parallelo. In base alla progettazione del sistema l'utente può scegliere la modalità di funzionamento MPPT adeguata.

#### **Modalità indipendente (predefinita):**

Se le stringhe sono differenti (ad esempio installate su due falde distinte o composte da un diverso numero di pannelli), la modalità di ingresso deve essere impostata come "modalità indipendente". Il metodo di impostazione è descritto nel capitolo 6.4.1

#### **Modalità parallela:**

18/50 *Manuale utente inverter ibrido HYD 3-6 kw ES - Rev. 1.1 del 13/06/2019*

Identificazione: MD-AL-GI-00

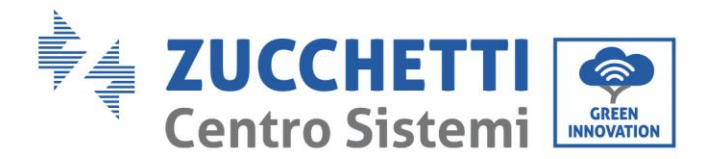

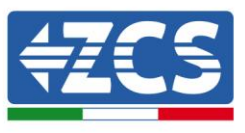

Se le stringhe sono collegate in parallelo, la modalità di input deve essere impostata come "modalità parallela". Il metodo di impostazione è descritto nel capitolo 6.4.1

#### **Nota**

A seconda del tipo di inverter, scegliere gli accessori dell'inverter adeguati (cavi, portafusibili, fusibili, interruttori, ecc.). La tensione a circuito aperto dell'impianto fotovoltaico deve essere inferiore alla tensione massima di ingresso DC dell'inverter. La tensione di uscita delle stringhe deve essere coerente con l'intervallo di tensione dell'MPPT.

I poli positivo e negativo del pannello sull'inverter devono essere collegati separatamente. Il cavo elettrico deve essere adatto per impieghi fotovoltaici.

#### **Nota**

Entrambi gli ingressi MPPT dell'inverter devono essere popolati, anche nel caso in cui l'impianto sia costituito da una sola stringa. Si consiglia, nel caso la disposizione delle stringhe sia in parallelo, di adottare un cavo di connessione ad Y oppure a T per sdoppiare le correnti in ingresso dal campo fotovoltaico e popolare entrambi gli ingressi MPPT dell'inverter, come mostrato in figura. Nel caso la disposizione delle stringhe sia indipendente, collegare semplicemente le due stringhe ai due MPPT dell'inverter.

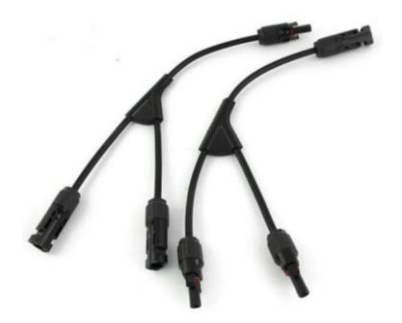

Figura 12 - Cavo **solare di connessione a Y**

### 4.3. **Collegamento CT / CAN / RS485 / NTC – Batterie Pylontech**

Il CTa (trasformatore di corrente) serve a misurare il valore e la direzione della corrente AC. Fare riferimento alla Fig. 12 per il corretto collegamento del CTa.

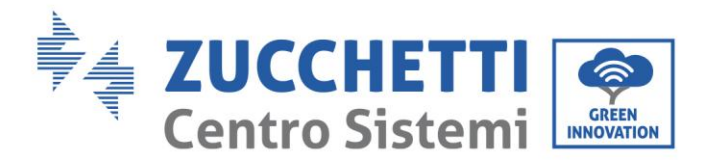

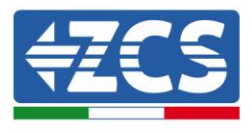

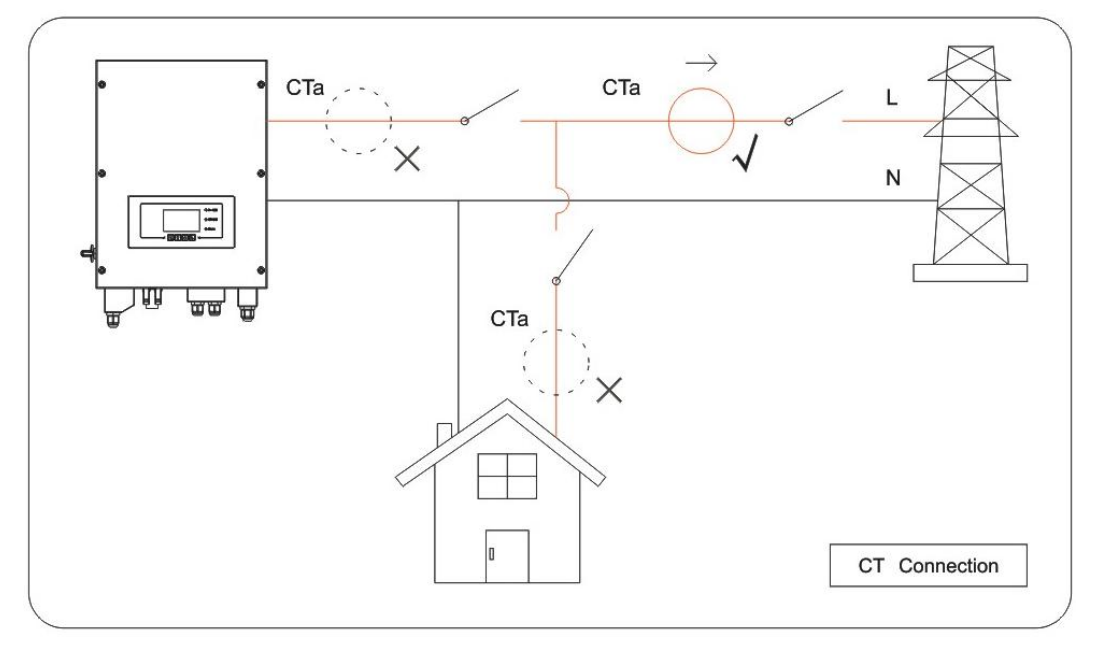

**Figura 13 – Collegamenti CT**

**Fase 1:** Fare riferimento dalla Fig.12 per la corretta posizione del CTa. Avvolgere il CTa attorno al filo L dell'alimentazione di rete.

**Fase 2:** Si possono utilizzare cavi di rete e cappucci per terminali per estendere i fili del CTa se necessario; la lunghezza massima dei cavi è di 200m.

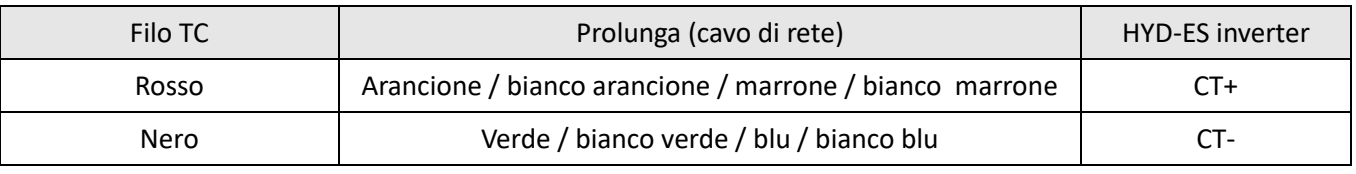

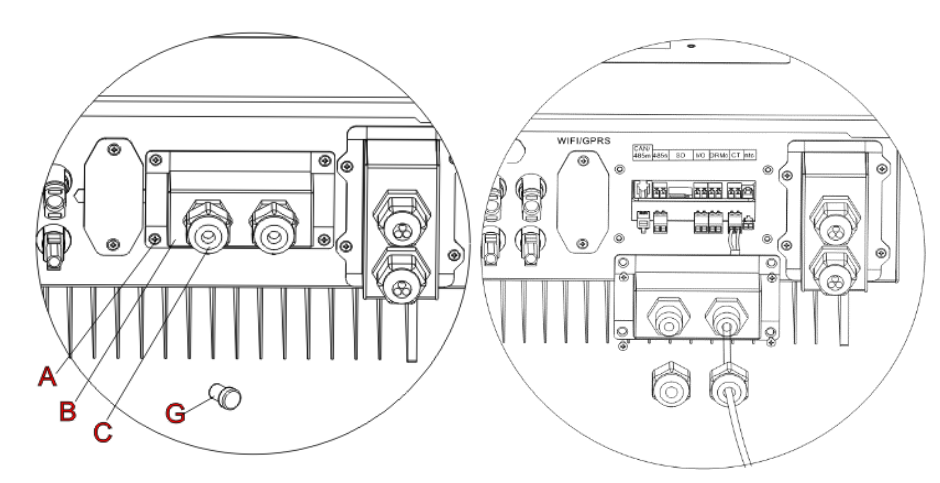

**Figura 14 - Collegamenti CT / CAN / RS485 / NTC**

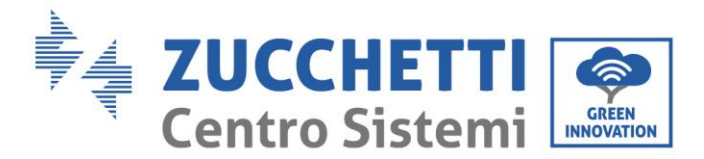

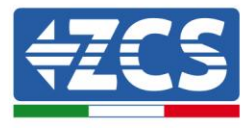

**Fase 3:** Allentare 4 viti (parte A) utilizzando un cacciavite (Fig. 13)

**Fase 4:** Rimuovere la copertura impermeabile (parte B), allentare il pressacavo (parte C), quindi rimuovere il tappo (parte G)

**Fase 5:** Far passare il cavo TC attraverso il pressacavo, collegare il cavo TC al terminale TC, quindi inserire il terminale TC all'interno della porta corrispondente.

**Fase 6:** Un cavo di comunicazione (tra la batteria BMS & l'inverter HYD-ES) è fornito nella busta degli accessori dell'inverter HYD-ES. Un'estremità e' contrassegnata inverter, un'estremità BAT

Far passare il cavo di comunicazione (estremità inverter) attraverso il pressacavo, inserire il connettore 4P4C alla porta CAN HYD3000/4000/5000/6000-ES. Inserire il connettore 8P8C (estremità BAT) alla porta CAN della batteria PYLONTECH.

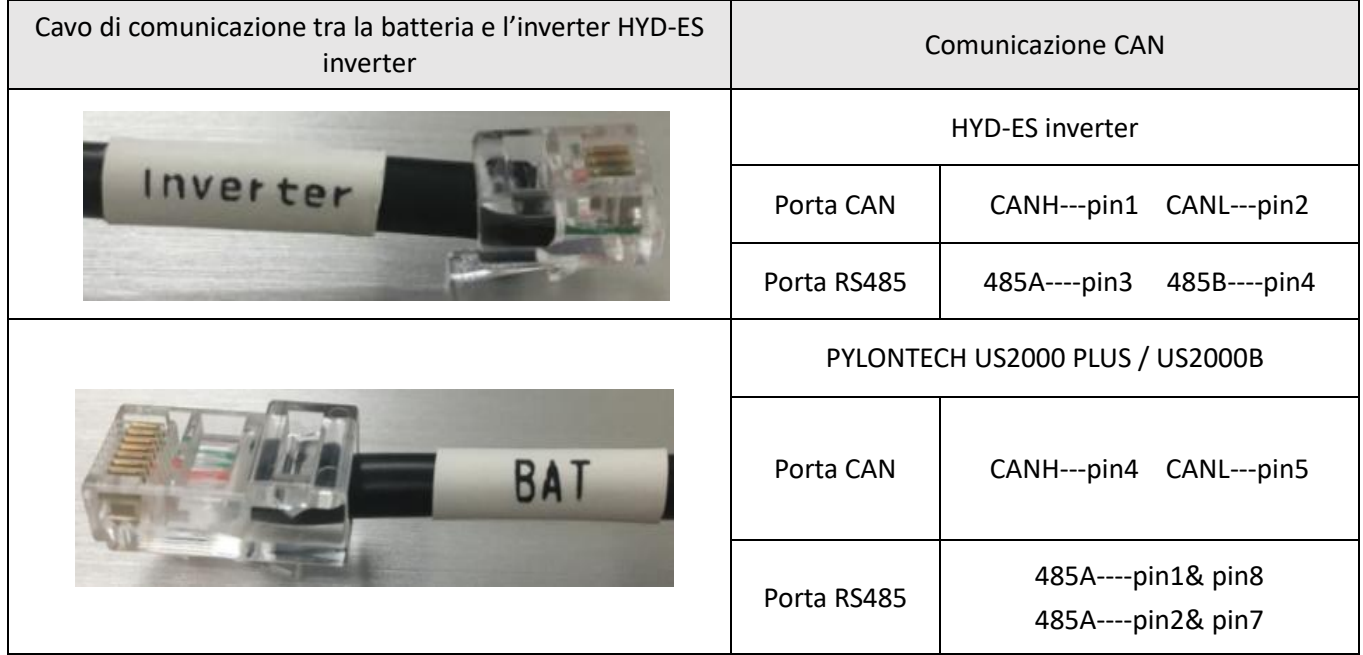

**Fase 7:** fissare la copertura impermeabile utilizzando le 4 viti.

**NOTA**: Se si utilizzano batterie differenti da PYLONTECH contattare il centro assistenza ZCS.

### **4.4 Collegamento alla rete**

**Fase 1**: Allentare 4 viti (parte A) utilizzando un cacciavite (fig. 15)

**Fase 2**: Rimuovere la copertura impermeabile (parte B), allentare il pressacavo (parte C), quindi rimuovere il tappo (parte G)

**Fase 3**: Far passare un cavo tripolare attraverso il pressacavo di RETE, quindi collegare i 3 fili alle morsettiere corrispondenti. (MARRONE – L, BLU – N, GIALLO/VERDE – PE)

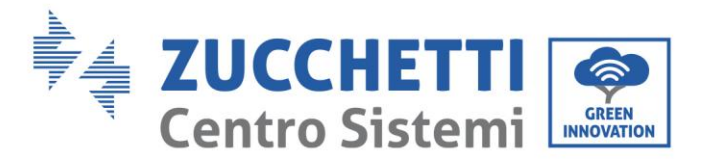

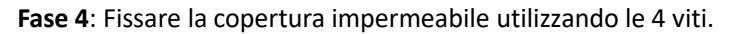

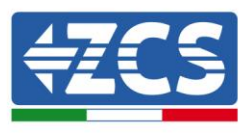

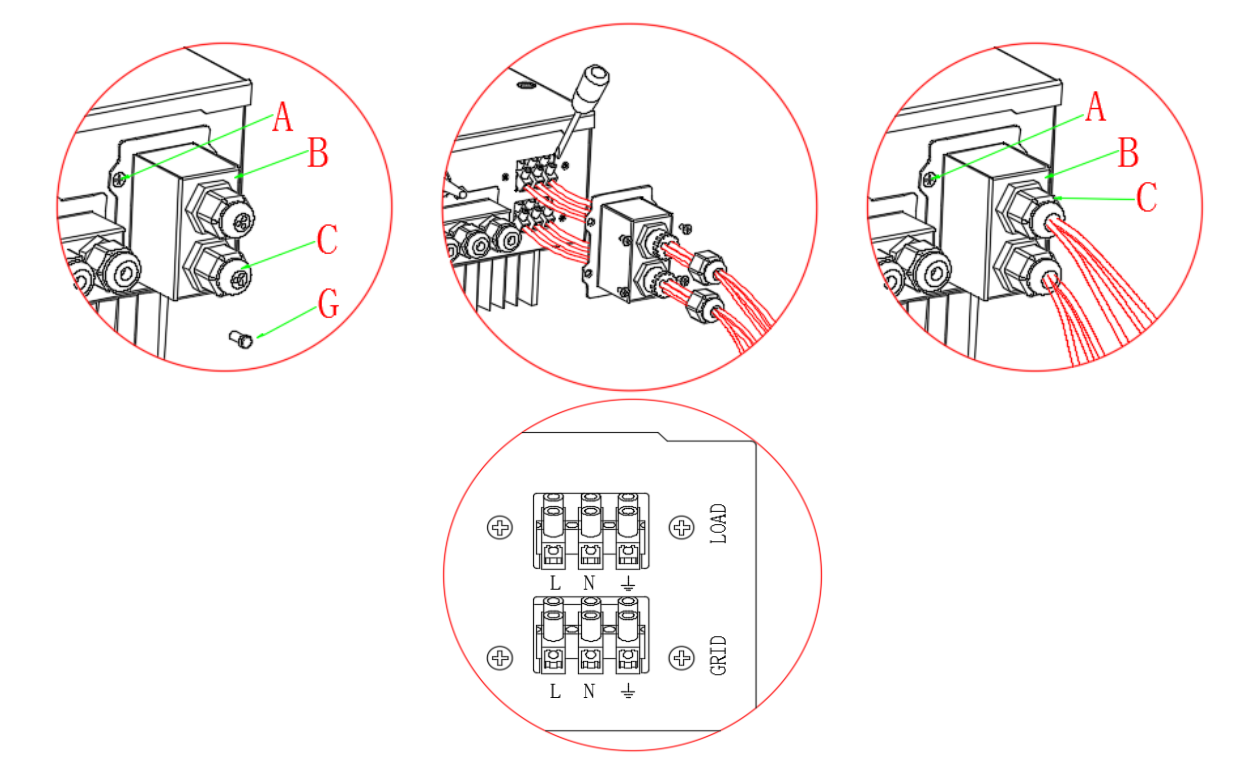

**Figura 15 – Collegamento rete e carichi critici**

### <span id="page-21-0"></span>4.4. Collegamento Carico Critico (funzione EPS)

Carico critico (LOAD): in caso di un'interruzione di rete (o accensione in modalità Off Grid), se la funzione EPS è attiva, l'inverter HYD-ES funzionerà in modalità EPS (alimentazione d'emergenza), utilizzando energia immagazzinata nella batteria per fornire energia al carico critico attraverso la porta di collegamento LOAD.

La porta di collegamento LOAD va utilizzata solo per i collegamenti dei carichi critici. La potenza dei carichi critici non deve superare i 3000VA.

La procedura di collegamento della porta LOAD è la stessa della connessione di rete (Fig. 15).

Un commutatore deve essere inserito tra l'uscita EPS dell'inverter e i carichi critici come in fig.16

#### **Posizioni di commutazione**

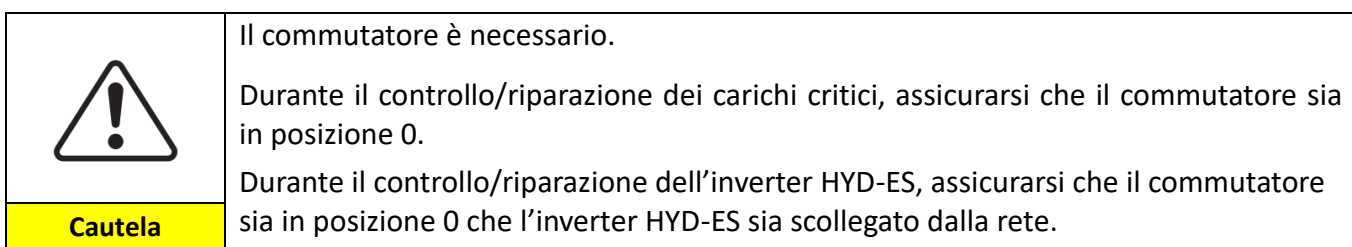

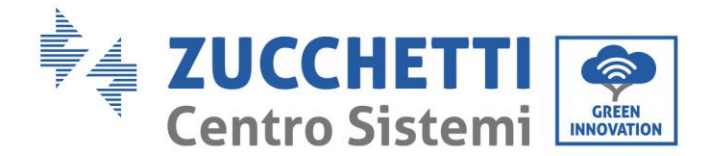

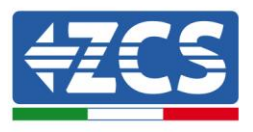

- In condizioni normali: commutatore in posizione 1. L'inverter HYD-ES può fornire energia ai carichi critici in caso di blackout.
- Se l'inverter HYD-ES è difettoso, spostare manualmente l'interruttore in posizione 2. La rete fornirà energia al carico critico.

**Nota**: Nel caso in cui nell'impianto fosse presente un contatore di produzione tenere in considerazione il fatto che l'energia per il carico critico viene prelevata prima del contatore e perciò tale energia anche se prodotta dai pannelli fotovoltaici non viene conteggiata come energia prodotta. Se necessario il progettista dell'impianto può utilizzare degli opportuni teleruttori esterni per far si che l'energia per il carico critico venga prelevata a valle del contatore di produzione durante il normale funzionamento della rete e commuti sull'uscita EPS dell'inverter solo in caso di black out.

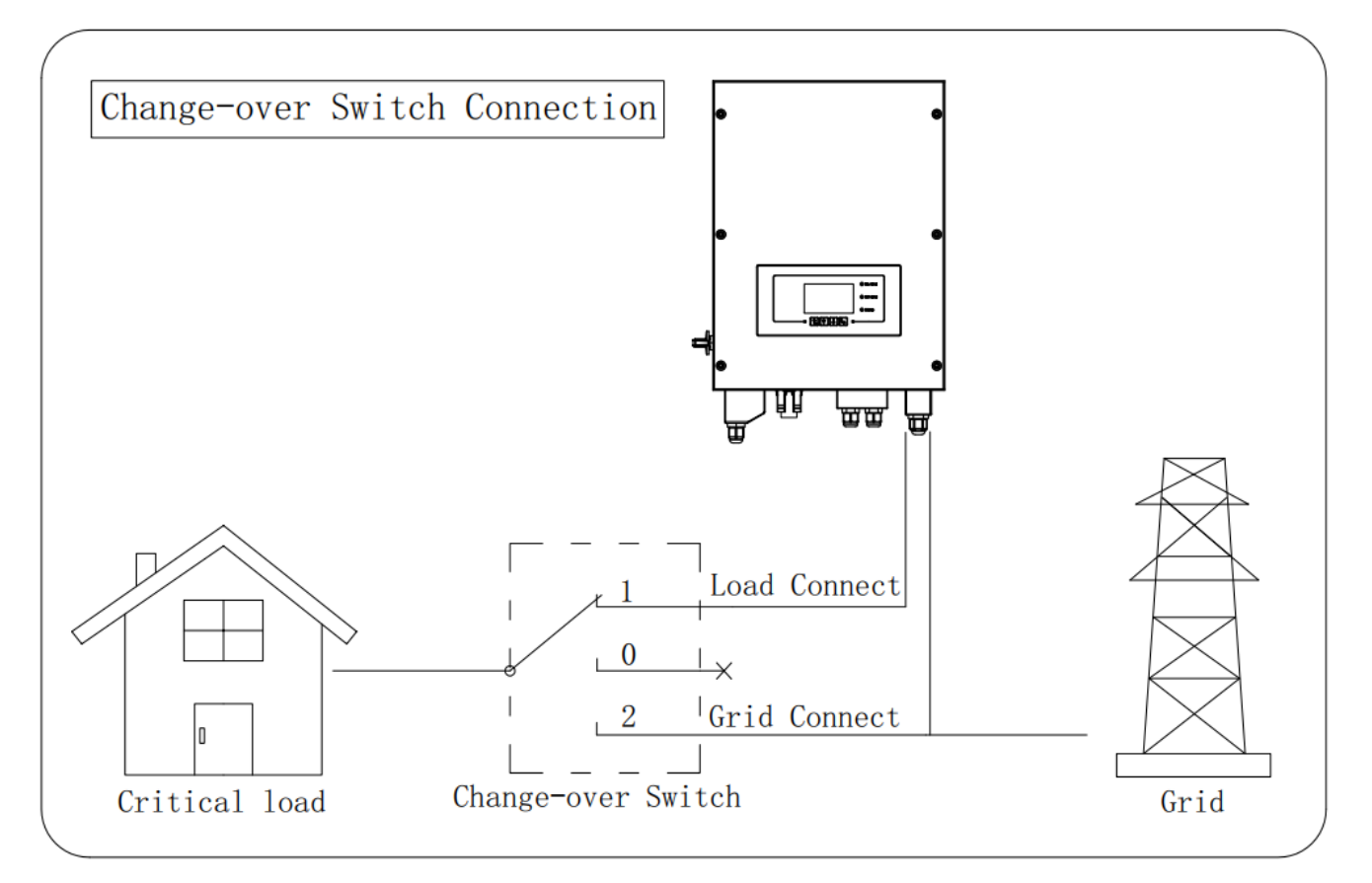

**Figura 16 – Collegamenti commutatore**

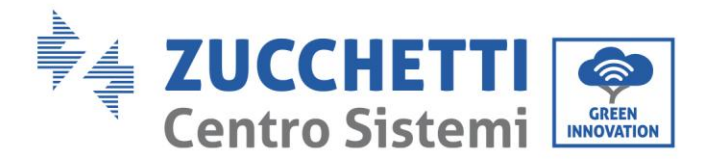

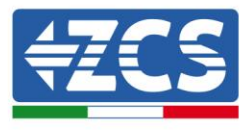

### 5. Pulsanti e spie luminose

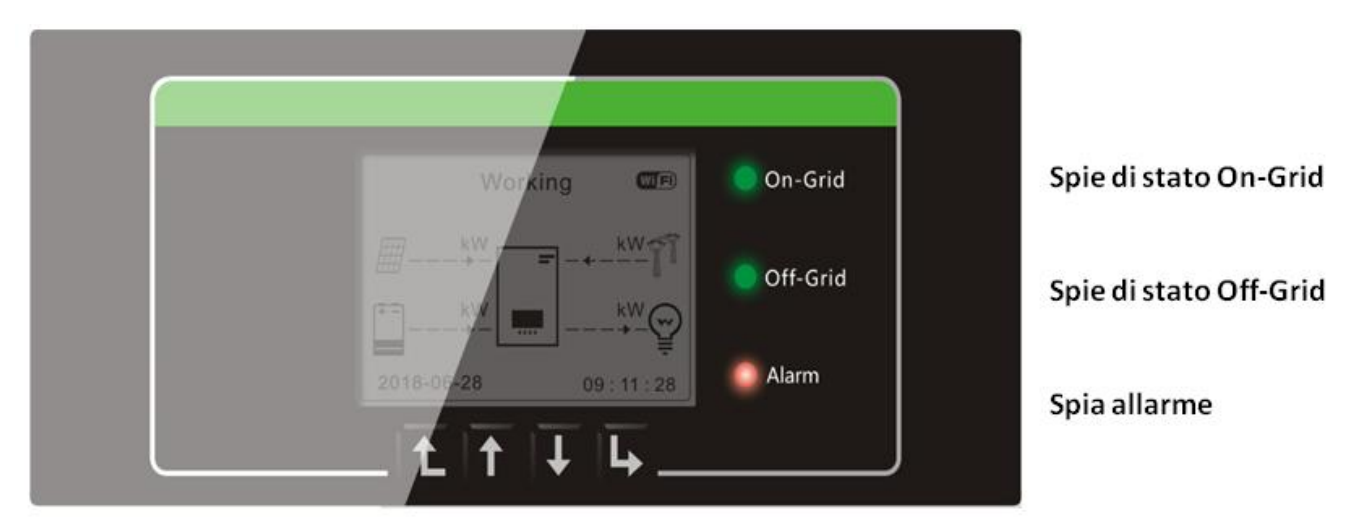

Menu/Indietro Su Giù Ok

**Figura 17 Pulsanti e spie di indicazione**

### <span id="page-23-0"></span>5.1. Pulsanti:

- $\diamond$  premere "Indietro" per tornare alla schermata precedente o entrare nell'interfaccia principale;
- $\diamond$  premere "Su" per accedere al menù superiore o il valore più 1;
- $\diamond$  premere "Giù" per accedere al menù inferiore o il valore meno 1.
- $\diamond$  Premere "OK" per selezionare l'opzione di menù corrente o passare alla cifra successiva.
- ♦

### 5.2. Spie luminose e stato di funzionamento

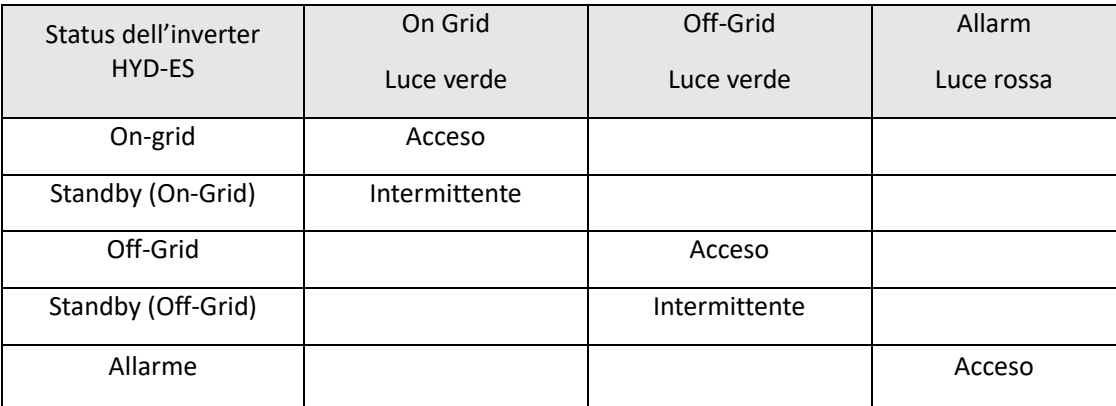

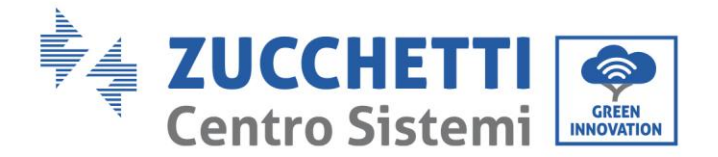

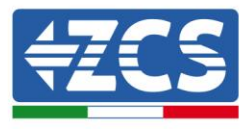

### <span id="page-24-0"></span>6. Funzionamento

### 6.1. **Controlli preliminari**

Prima di avviare il sistema si prega di effettuare un controllo su quanto segue, verificando che:

- 1. L'Inverter HYD-ES è saldamente fissato alla staffa di montaggio;
- 2. I cavi PV+/PV- sono saldamente collegati, polarità e tensione sono corretti;
- 3. i cavi BAT+/BAT- sono saldamente collegati, polarità e tensione sono corretti;
- 4. I cavi GRID/LOAD sono saldamente/correttamente collegati;
- 5. Un interruttore AC è correttamente collegato tra la porta GRID dell'inverter HYD-ES e la rete, e l'interruttore è SPENTO.
- 6. Un interruttore AC è correttamente collegato tra la porta LOAD dell'inverter HYD-ES & il carico critico, e l'interruttore è SPENTO.
- 7. Per quanto riguarda le batterie al litio, assicurarsi che il cavo di comunicazione sia stato collegato correttamente.

### <span id="page-24-1"></span>6.2. Prima configurazione (Seguire attentamente)

IMPORTANTE: SEGUIRE LA PRESENTE PROCEDURA per accendere l'inverter HYD-ES

- 1. Aprire l' interruttore AC collegato tra la porta GRID dell'inverter HYD-ES e la rete .
- 2. Aprire l'interruttore AC tra la porta LOAD dell'inverter HYD-ES & il carico critico.
- 3. Ruotare il sezionatore DC in posizione OFF in modo da non avere produzione PV.
- 4. Accendere le batterie:

Nel caso di batterie Pylontech portare su ON lo switch posto sulla parte frontale di tutte le batterie e assicurarsi che si accenda il led verde posto sotto a questo; poi premere per un secondo il pulsante rosso SW di una sola batteria. Si accenderanno e successivamente si spegneranno i led di tutte le batterie collegate, mentre il led verde RUN resterà acceso in maniera fissa o lampeggiante.

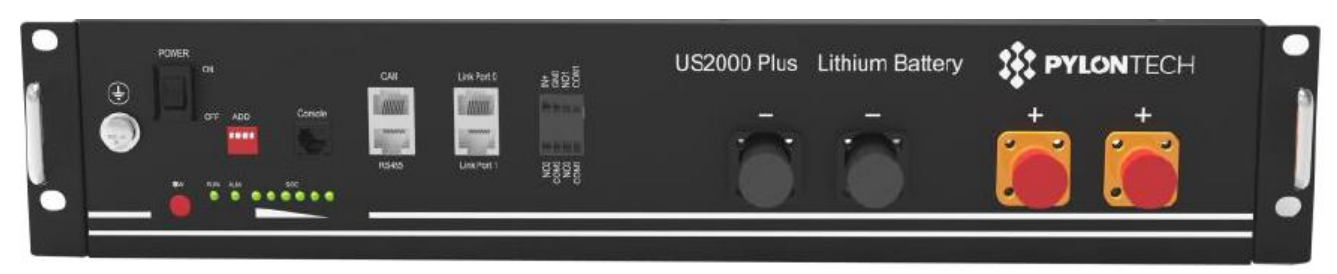

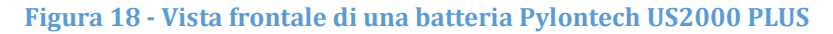

Nel caso di batterie Tawaki Maui, premere il tasto POWER in modo da portarlo nella posizione di ON, assicurandosi che l'indicatore led L8 (Mod. RACK 17002) o L1 (Mod. MAUI 17012) sia accesso; nel caso il led L8 o L1 sia spento, spegnere e riaccendere immediatamente il pacco batteria.

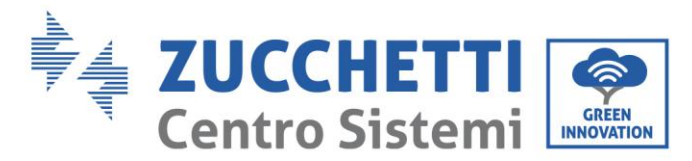

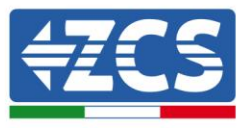

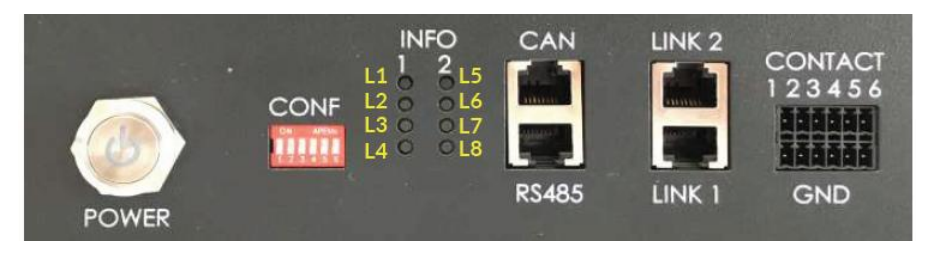

**Figura 19 - Vista frontale di una batteria Tawaki Maui 4kWh**

Nel caso di batterie Weco ReSU 4K4, premere il tasto POWER per 1 secondo, assicurandosi che il led RUN sia accesso.

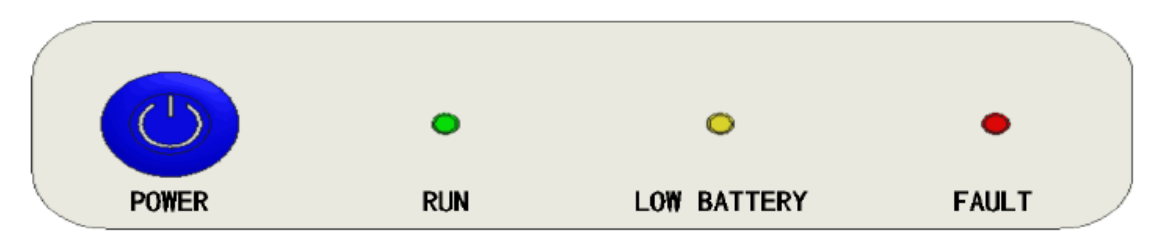

**Figura 20 - Vista frontale di una batteria Weco ReSU 4K4**

- 5. Chiudere l'interruttore AC tra la porta AC tra la porta GRID dell'inverter HYD-ES & la rete.
- 6. Chiudere l'interruttore AC tra la porta LOAD dell'inverter HYD-ES & il carico critico.
- 7. Assicurarsi che ci siano almeno 200W di carico nelle utenze domestiche. Questo serve a far si che l'inverter direzioni correttamente la lettura di corrente effettuata tramite il TCa. Se questo non avviene le letture della potenza entrante ed uscente potrebbero risultare errate con conseguente malfunzionamento del sistema.
- 8. Ruotare il sezionatore DC in posizione ON
- 9. L'inverter HYD-ES dovrebbe avviare il funzionamento.

È necessario configurare i seguenti parametri prima che l'inverter HYD-ES inizi a funzionare.

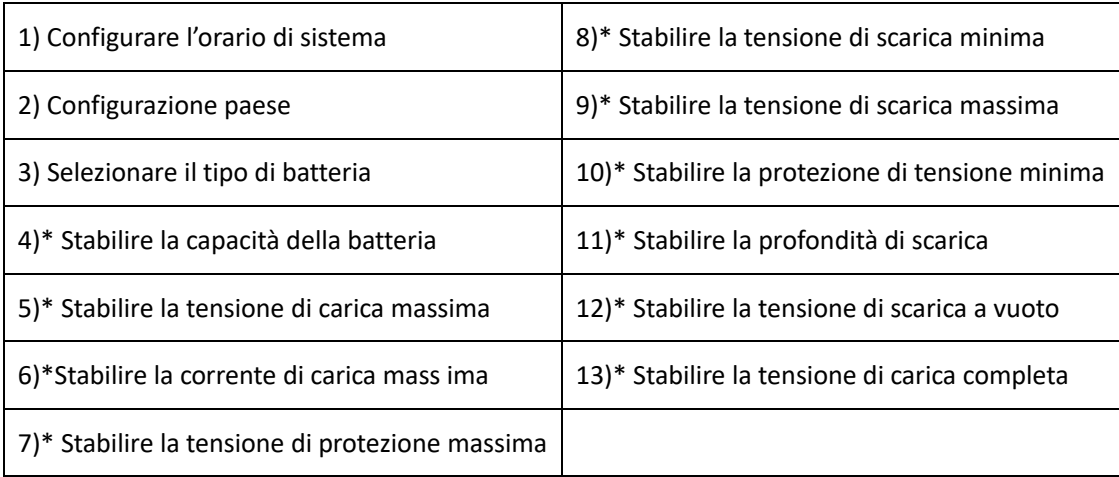

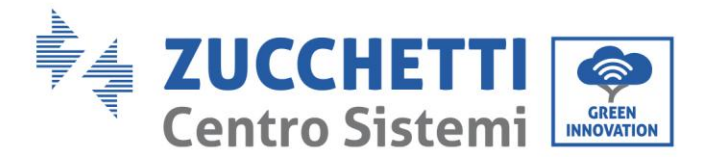

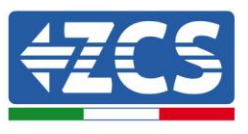

Nota: Le impostazioni da 4)\* a 13)\* devono essere configurate solamente se al punto 3 e' stato

selezionato DEFAULT per le batterie.

#### 1) Impostazioni orario di sistema

Il formato dell'orario di sistema è "Anno-Mese-Giorno-Ora-Minuti-Secondi", premere "Su" o "Giù" per cambiare la prima cifra, premere "OK" per passare alla cifra successiva, premere "Ok" per completare la configurazione. Una volta completata la configurazione oraria, apparirà il menù "Configurazione Paese".

#### <span id="page-26-0"></span>2) Configurare paese

Premere "Su" o "Giù" per selezionare il paese, premere "Ok" per completare la configurazione paese. Una volta completata la configurazione paese, apparirà il menù "Selezionare tipo di batteria".

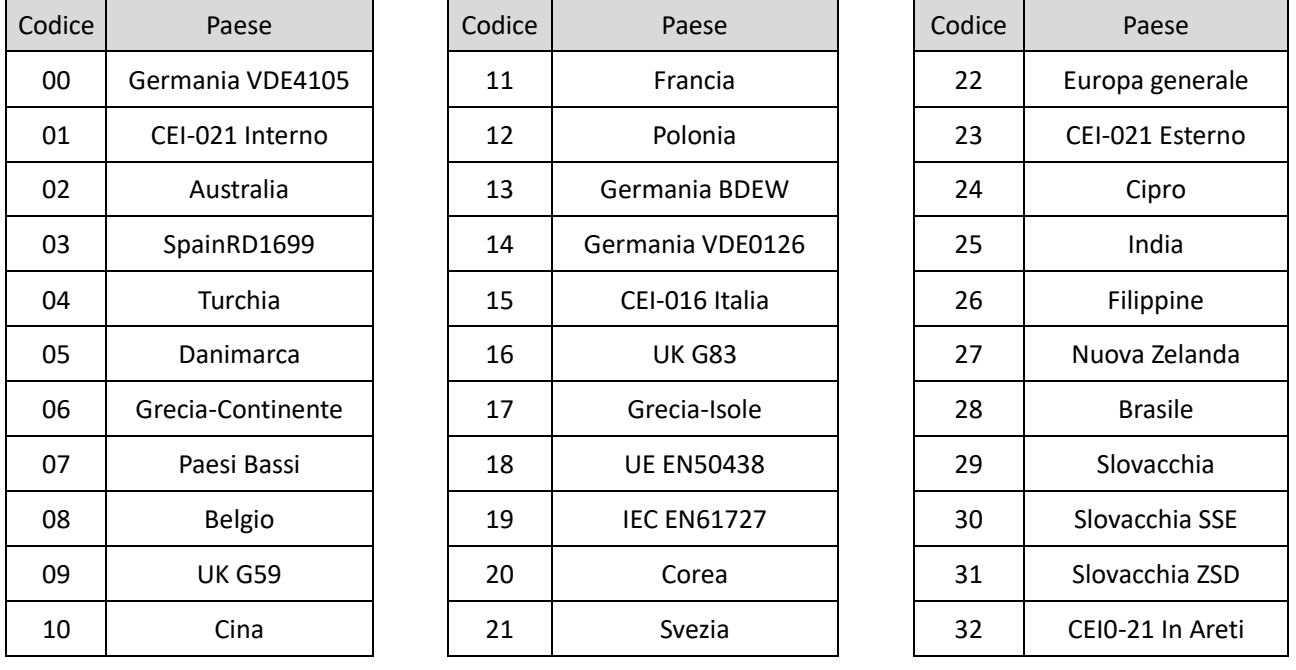

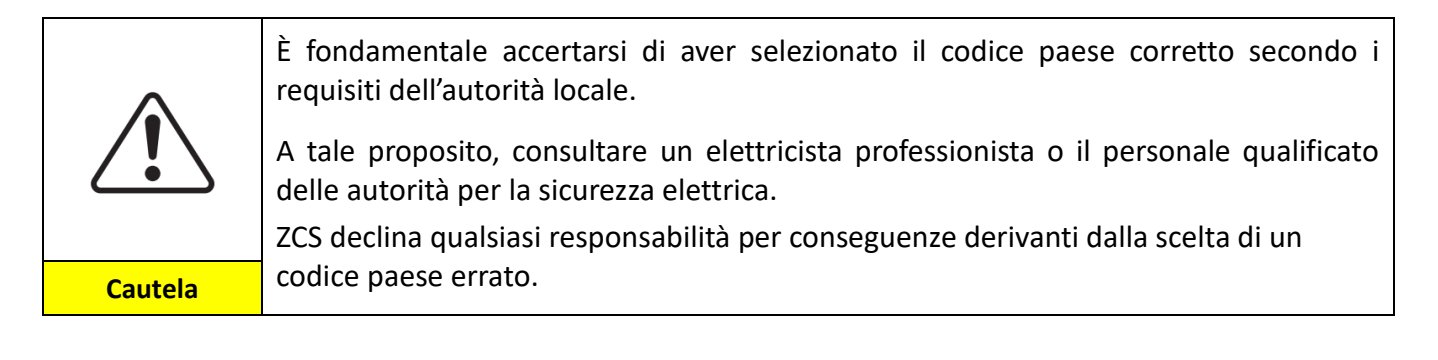

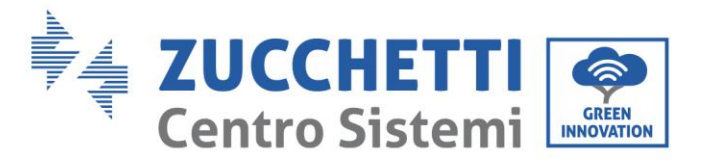

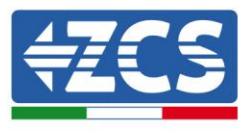

3) Selezionare tipo di batteria

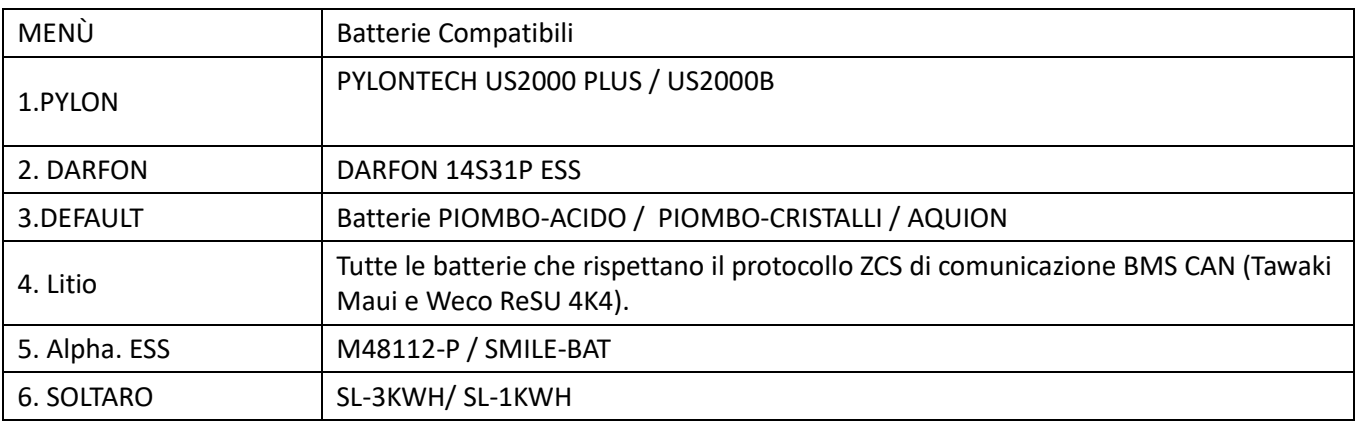

Premere "Su" o "Giù" per selezionare il tipo di batteria, premere "Ok" per completare la selezione.

Se si utilizzano batterie di tipo "1. PYLON", "2. DARFON", "4. Litio", "5. Alpha. ESS" o "6. SOLTARO" , allora congratulazioni! La configurazione iniziale dell'inverter è completata. Premere "OK" per accedere all'interfaccia principale.

Se si utilizzano batterie differenti occorre selezionare il tipo 3. DEFAULT" è necessario inserire informazioni aggiuntive relative alle batterie utilizzate. Nel qual caso consultare ZCS per assistenza tecnica.

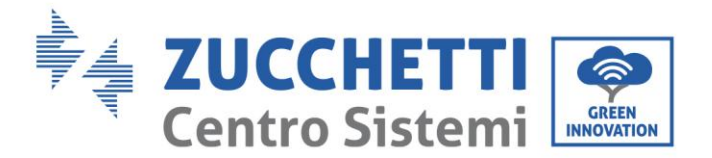

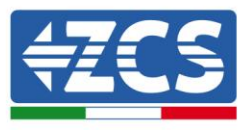

### <span id="page-28-0"></span>6.3. Prima accensione

**Interfaccia principale:**

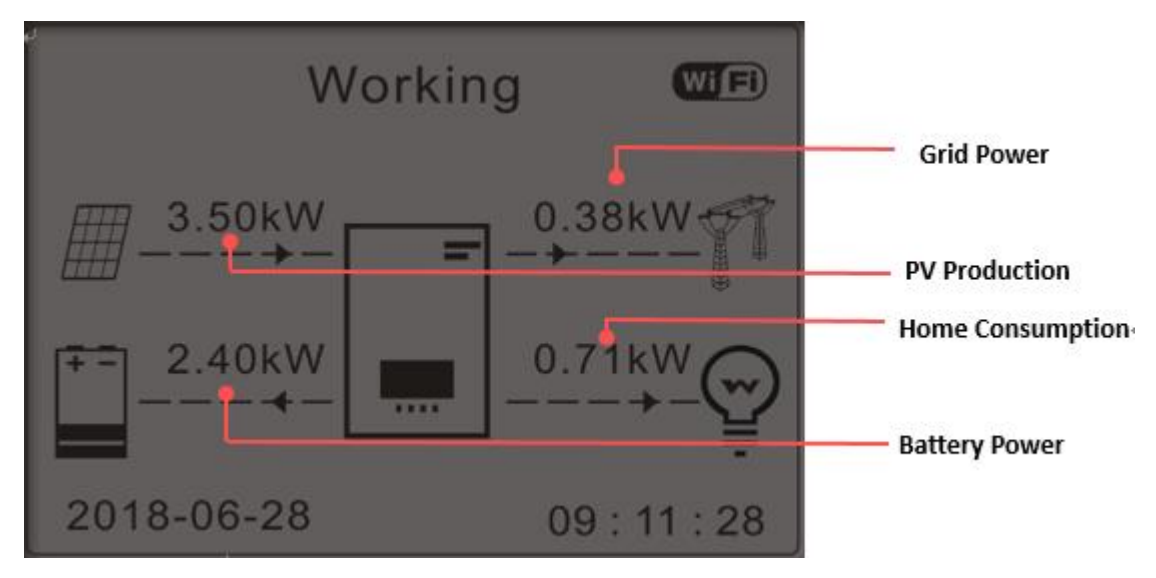

**Figura 21 - Interfaccia principale**

Di Default l'inverter HYD-ES è configurato in "Modalità Automatica" perciò se l'impostazione non è stata modificata la modalità di funzionamento sarà la seguente:

Quando "Produzione Fotovoltaica" > "Consumo Casalingo"

Se la batteria non è carica l'inverter HYD-ES caricherà la batteria.

Quando "Produzione Fotovoltaica"< "Consumo Casalingo"

Se la batteria non è scarica l'inverter HYD-ES scaricherà la batteria sulla rete domestica.

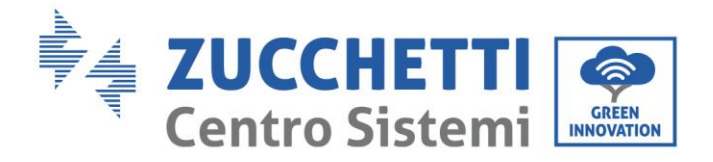

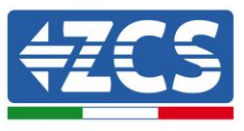

### <span id="page-29-0"></span>6.4. Menù Display

Nell'interfaccia principale premere il pulsante "Giù" per accedere alla pagina dei parametri rete/batteria:

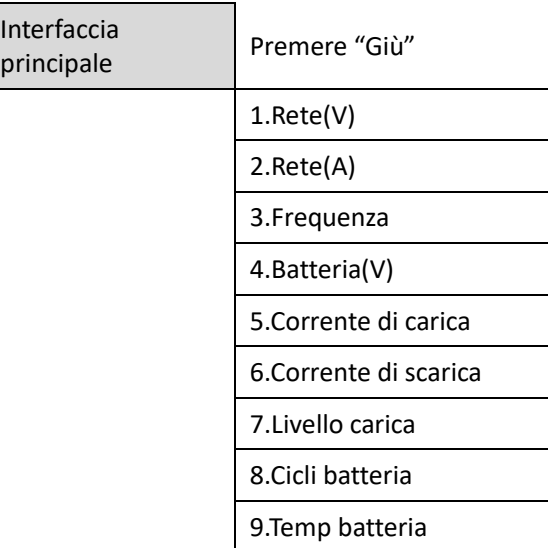

Nell'interfaccia principale premere il pulsante "Su" per accedere alla pagina dei parametri fotovoltaici:

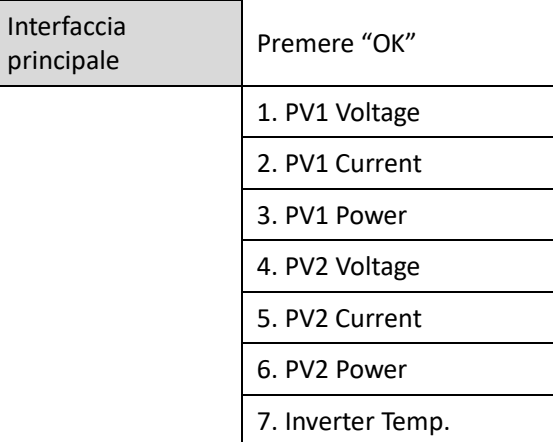

Nell'interfaccia principale premere il pulsante "Indietro" per accedere al menù principale. Il menù principale ha le cinque opzioni seguenti:

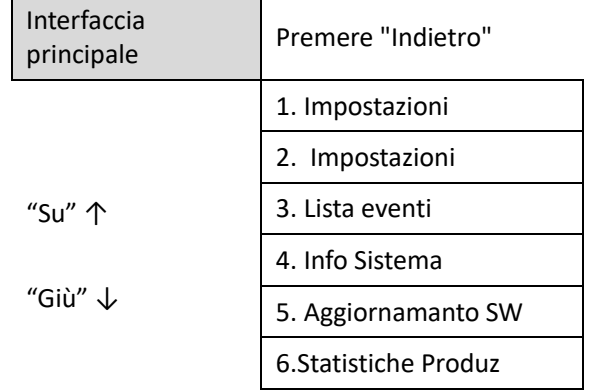

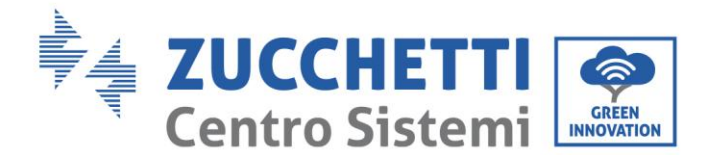

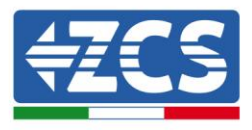

### <span id="page-30-0"></span>6.4.1. Impostazioni base:

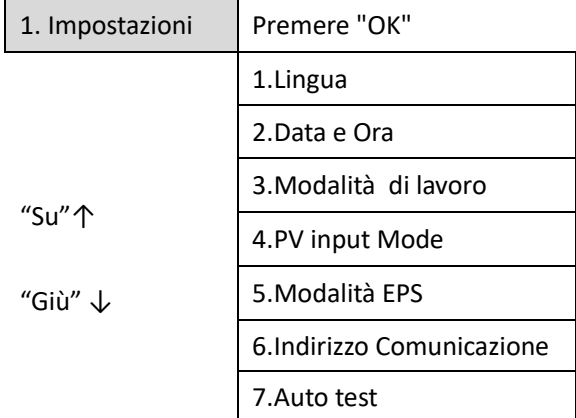

#### **1. Configurazione lingua**

Selezionare "1. Lingua", quindi premere "OK". Premere "su" o "giù" per selezionare la lingua, quindi premere "OK".

Più rapidamente: premere contemporaneamente "Indietro" e "OK", per cambiare la lingua del sistema.

#### **1. Configurazione orario**

Selezionare "2. Orario", premere "OK" per accedere all'interfaccia configurazione orario, il formato è Anno-Mese-Giorno Ore:Minuti:Secondi

Premere "Su" o "Giù" per cambiare la prima cifra, premere "OK" per passare alla cifra seguente. Dopo aver inserito l'orario corrente, premere "OK".

#### **2. Modalità Lavoro**

Selezionare "3. Modalità lavoro", premere "OK" per accedere all'interfaccia di configurazione modalità lavoro.

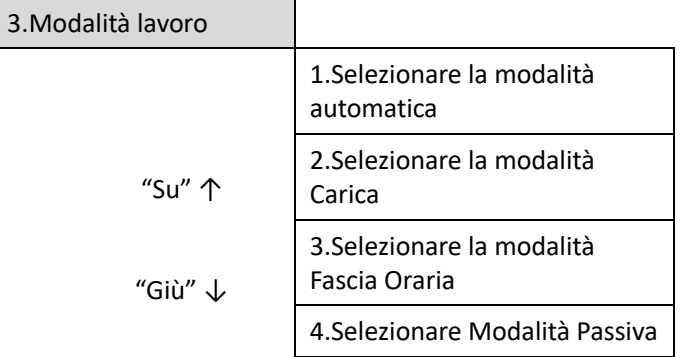

1) Selezionare la modalità automatica

Selezionare "1. Selezionare Modalità automatica, quindi premere "OK".

Nella modalità automatica, l'inverter HYD-ES caricherà e scaricherà automaticamente la batteria.

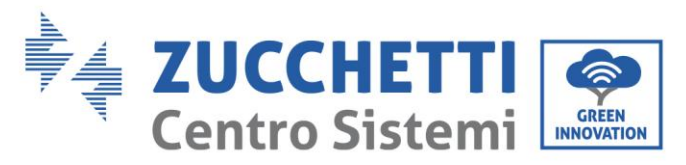

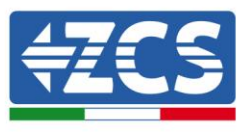

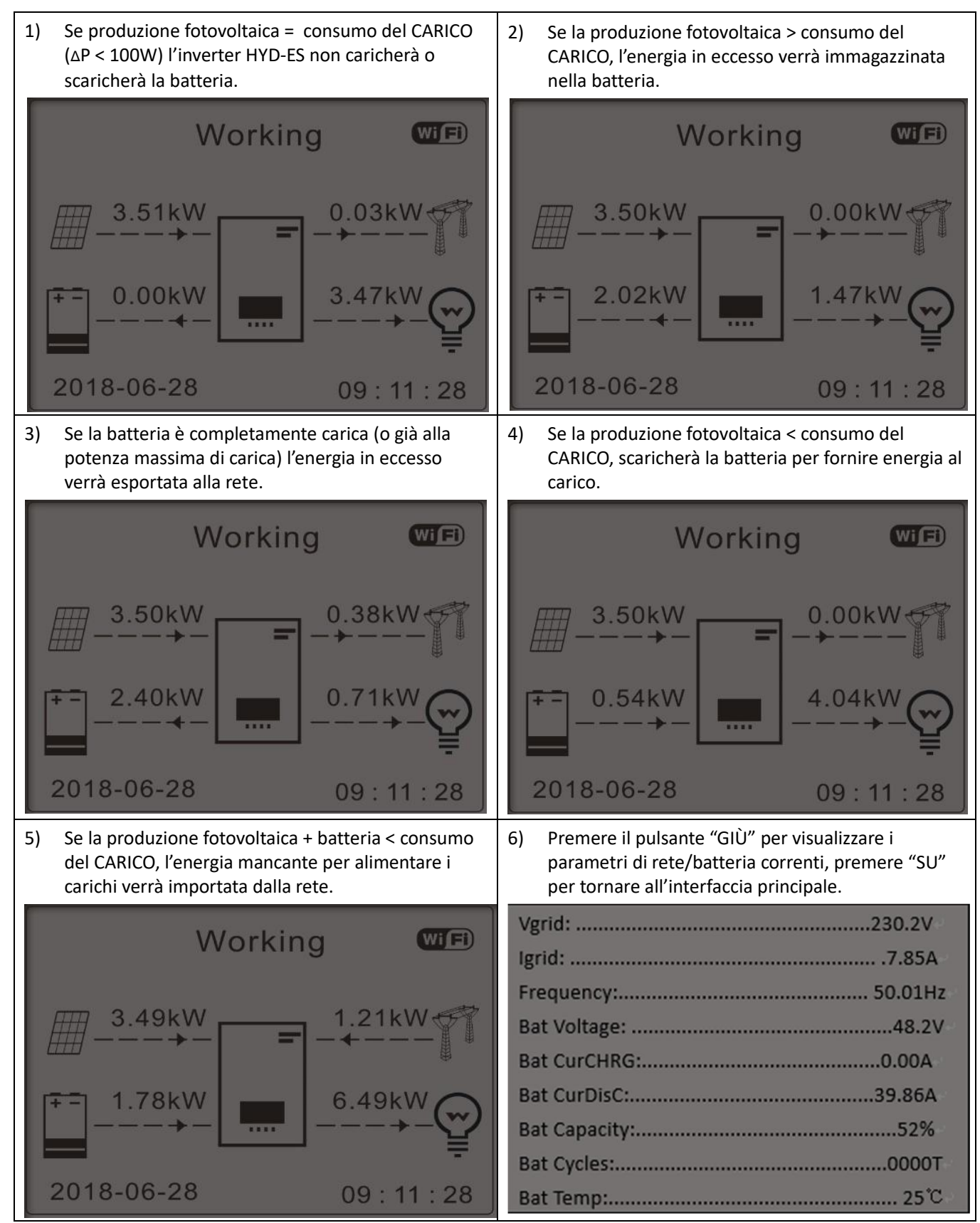

32/50 *Manuale utente inverter ibrido HYD 3-6 kw ES - Rev. 1.1 del 13/06/2019*

Identificazione: MD-AL-GI-00

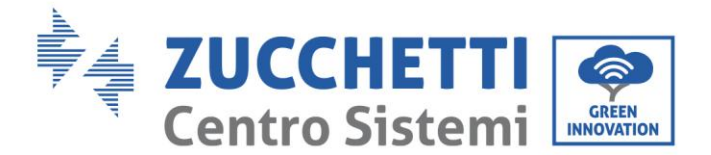

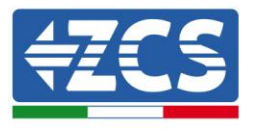

#### **3. Modalità di Ingresso Fotovoltaico**

Selezione modalità di ingresso fotovoltaico: L'Inverter HYD-ES ha due canali MPPT. I due MPPT possono funzionare sia indipendentemente che in parallelo. Se le stringhe fotovoltaiche sono collegate in parallelo, prima del collegamento con l'inverter si deve scegliere la "modalità in parallelo"; altrimenti si deve usare la configurazione di default(modalità indipendente).

Dopo aver cambiato la modalità d'ingresso fotovoltaico, per convalidare, bisogna riavviare l'inverter HYD-ES.

#### **4. Modalità EPS**

La modalità EPS consente di abilitare l'uscita EPS per i carichi critici.

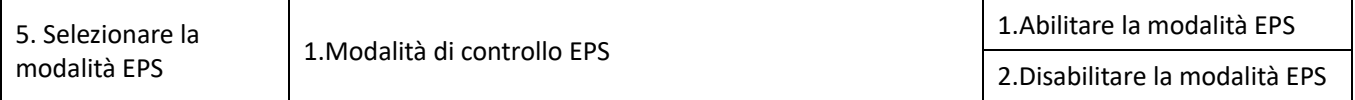

#### **5. Indirizzo di Comunicazione**

Selezionare "6. Selezionare l'Indirizzo di Comunicazione", quindi premere "OK". Premere "Su" o "Giù" per cambiare la prima cifra, premere "OK" per passare alla cifra seguente. Dopo aver cambiato l'indirizzo di comunicazione-485 (**default:01)**, premere "OK".

#### **6. Auto Test (SOLO per il Mercato Italiano)**

Selezionare "7. Auto test", premere "OK" per accedere all'interfaccia dell'autotest.

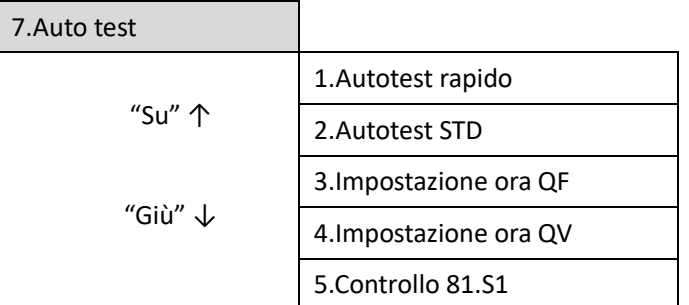

#### 1) Autotest rapido

Selezionare "1. Autotest Rapido", quindi premere "OK" per iniziare l'Autotest rapido.

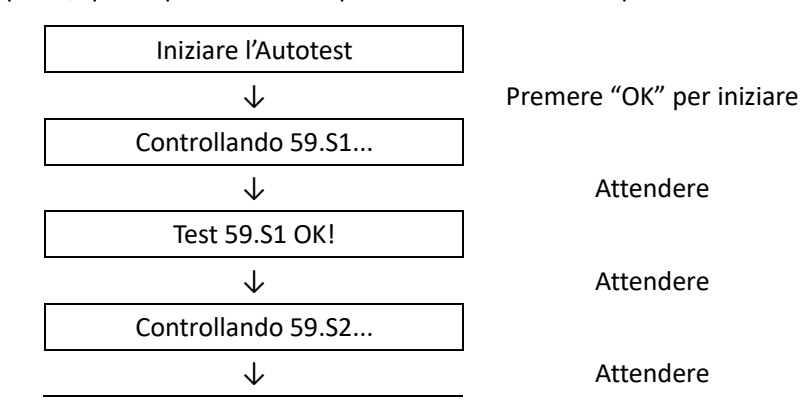

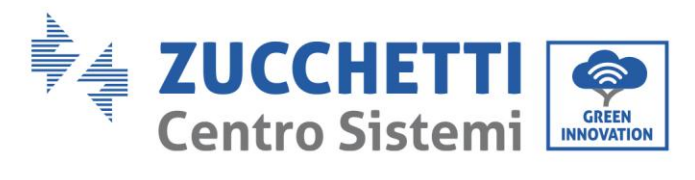

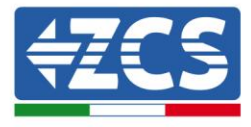

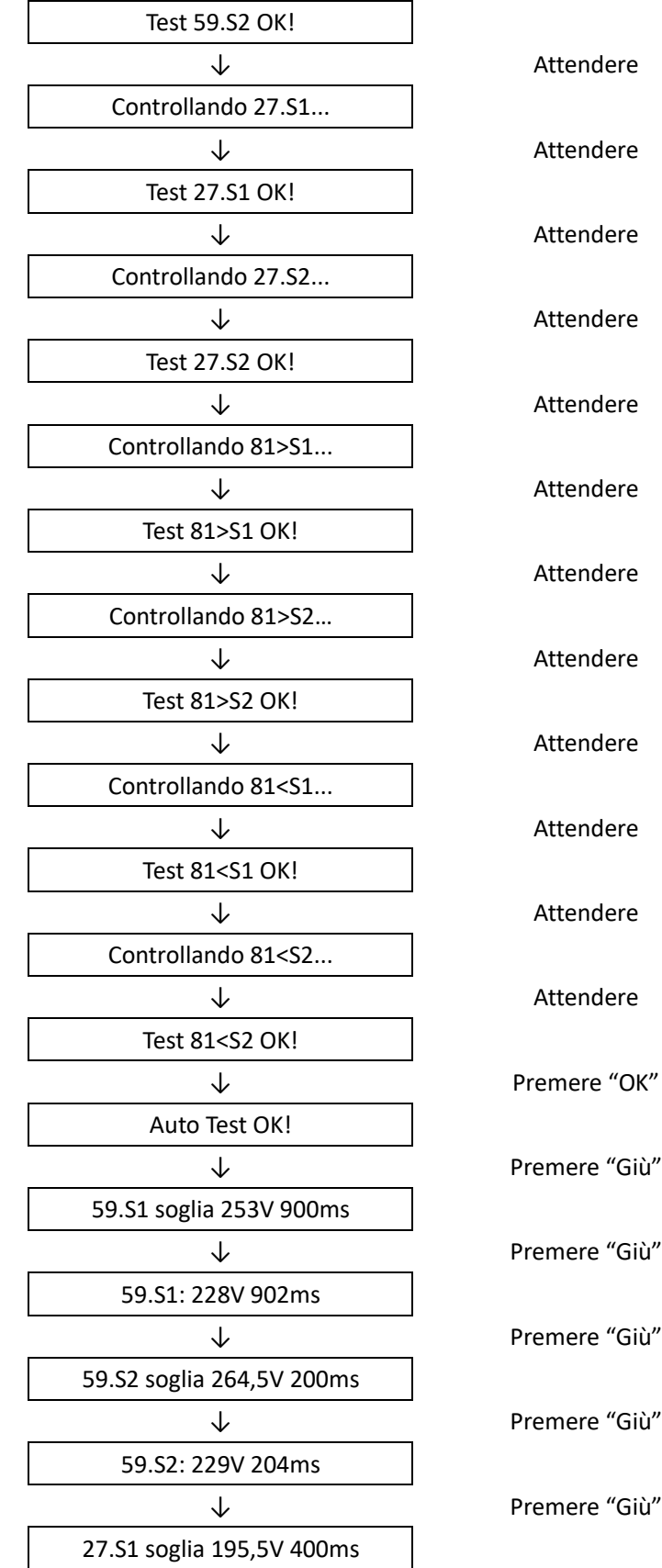

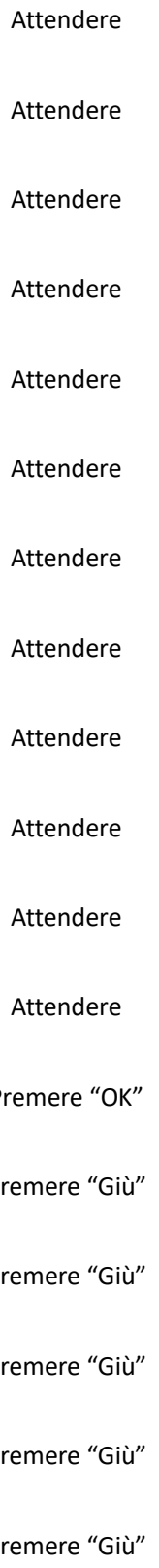

34/50 *Manuale utente inverter ibrido HYD 3-6 kw ES - Rev. 1.1 del 13/06/2019*

Identificazione: MD-AL-GI-00

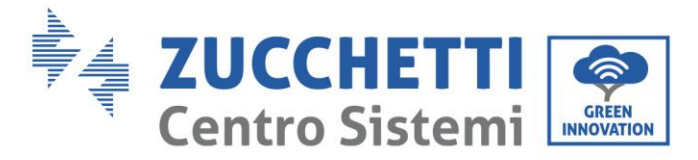

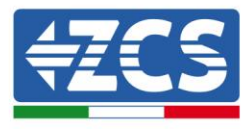

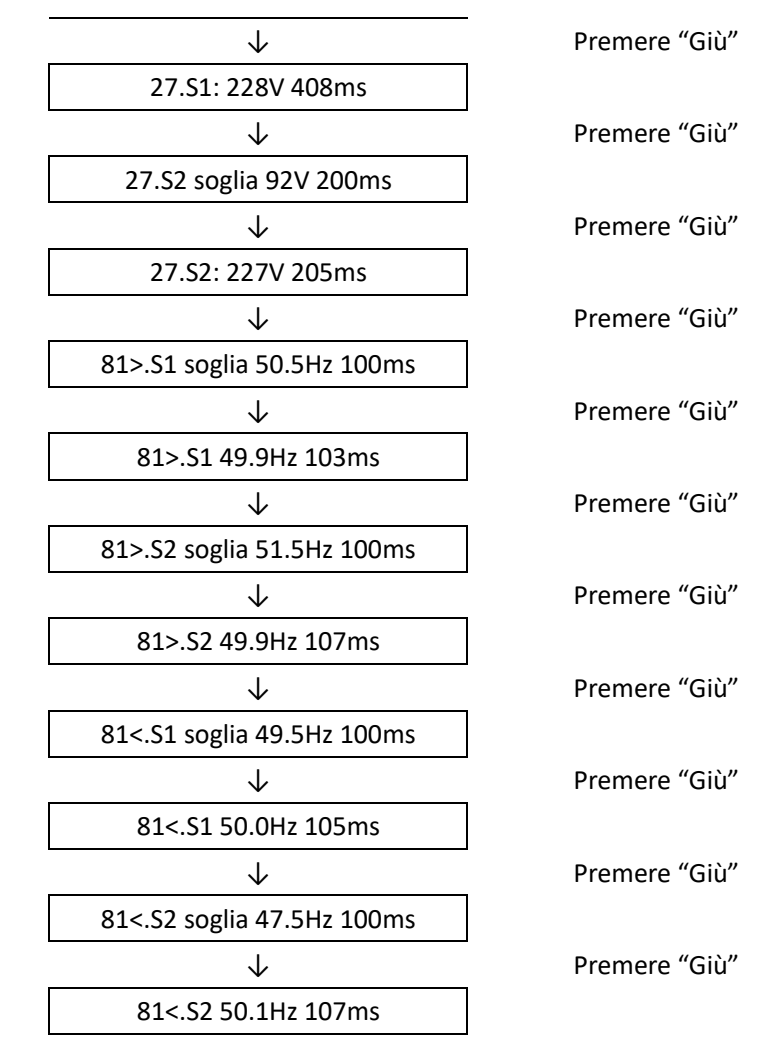

#### 2) Autotest STD

Selezionare "2. Autotest STD", quindi premere "OK" per iniziare l'Autotest STD.

La procedura del test è la stessa dell'Autotest Rapido, ma è molto più lunga.

#### 3) Impostazione Tempo PF

Selezionare "3. Impostazione Tempo PF", quindi premere "OK". Quanto segue apparirà sullo schermo:

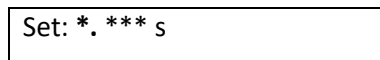

Premere "Su" o "Giù" per cambiare la prima cifra, premere "OK" per passare alla cifra seguente. Dopo aver cambiato tutte le cifre, premere "OK".

4) Impostazione Tempo QV

Selezionare "4. Impostazione Tempo QV", quindi premere "OK". Quanto segue apparirà sullo schermo:

Configurare: \*\* s

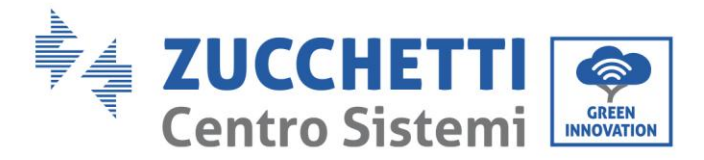

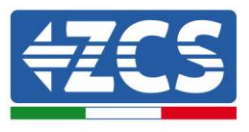

Premere "Su" o "Giù" per cambiare la prima cifra, premere "OK" per passare alla cifra seguente. Dopo aver cambiato tutte le cifre, premere "OK".

5) Controllo 81.S1

Selezionare "5. Controllo 81.S1", premere "OK". Premere "su" o "giù" per "Abilitare 81.S1" o "Disabilitare 81.S1", premere "OK".

### <span id="page-35-0"></span>6.4.2.Impostazioni avanzate:

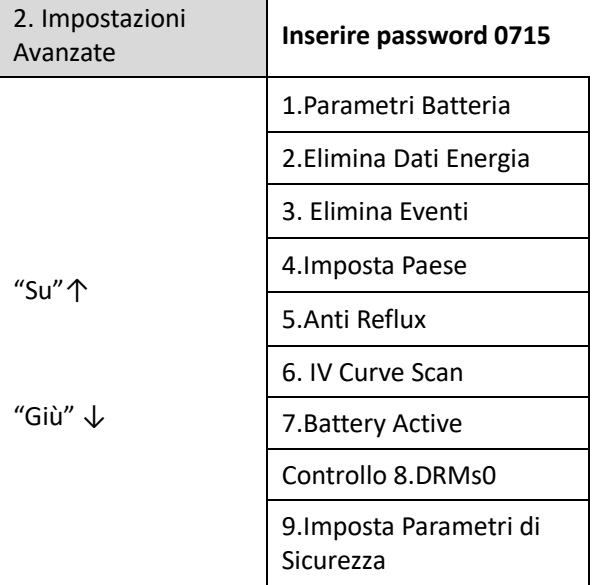

Selezionare "2. Impostazioni avanzate" e premere "OK", appare "inserire password". Inserire la password "0715", premere "Su" o "Giù" per cambiare la prima cifra, premere "OK" per passare alla cifra successiva, quando "0715" appare sullo schermo premere "OK" per accedere all'interfaccia "Impostazioni Avanzate".

Se "Errato, Riprovare!" dovesse apparire sullo schermo, premere "Indietro" e reinserire la password.

#### **1. Parametri Batteria**

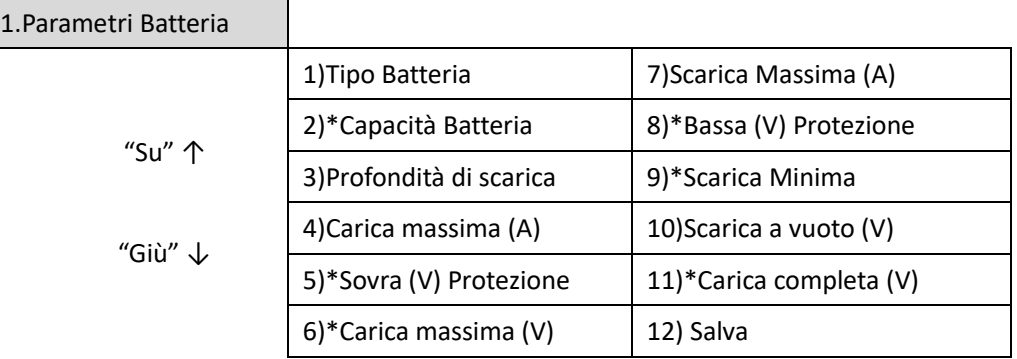

Nota: 2)\*, 5)\*, 6)\*, 8)\*, 9)\*, 10)\* e 11)\* sono impostazioni solamente se è stato selezionato il tipo di batteria DEFAULT.

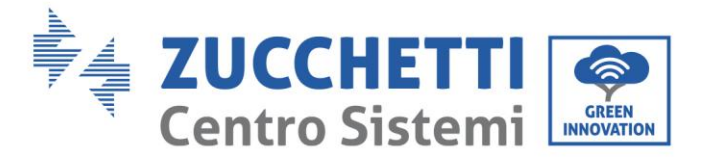

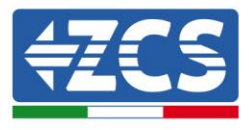

#### **2. Azzerare Dati Energia**

Selezionare "2. Azzera Energia" quindi premere "OK" per azzerare i dati energia.

#### **3. Azzera eventi**

Selezionare "3. Azzera eventi, quindi premere "OK" per azzerare tutti gli eventi.

#### **4. Paese (fare riferimento a** [Configura paese](#page-26-0) **)**

Selezionare "4. Paese", premere "OK", appaiono le impostazioni del paese corrente. Premere "su" o "giù" per cambiare la prima cifra, premere "OK" per passare alla cifra seguente. Inserire il nuovo codice paese & premere "OK".

#### **5. Anti Reflux**

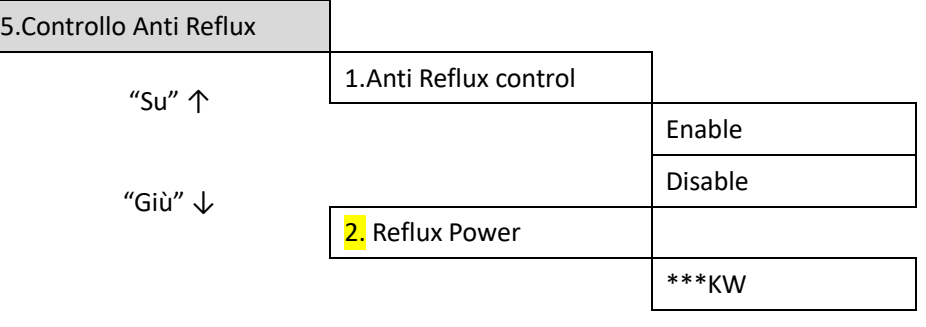

L'operatore può abilitare "Controllo Anti Reflux" per limitare la massima esportazione di energia alla rete. Selezionare "2. Reflux Power" per inserire l'esportazione massima desiderata alla rete.

#### **6. Analisi Curva IV**

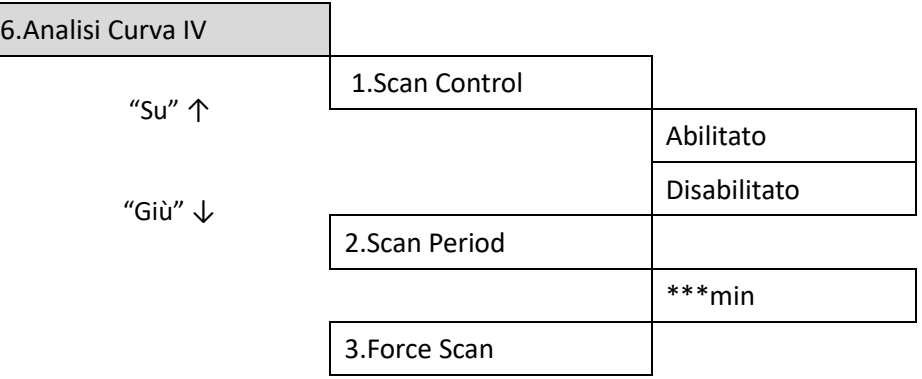

L'utente può abilitare "Analisi Curva IV" (scan MPPT) per far sì che l'inverter HYD-ES verifichi, periodicamente, i punti assoluti di massima potenza per fornire la massima energia da un campo fotovoltaico parzialmente in ombra.

L'utente può inserire il periodo di analisi o forzare una scansione immediata.

**7. Parametri di sicurezza (ed altre funzioni non precedentemente descritte che appaiono nell'interfaccia utente)**

Contattare l'assistenza tecnica ZCS per maggiori informazioni.

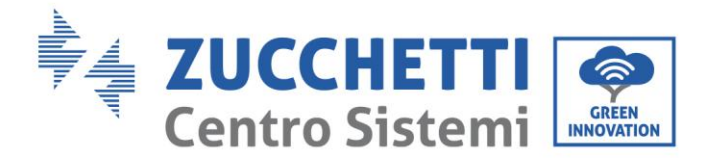

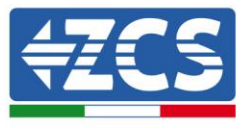

### <span id="page-37-0"></span>6.4.3.Lista Eventi

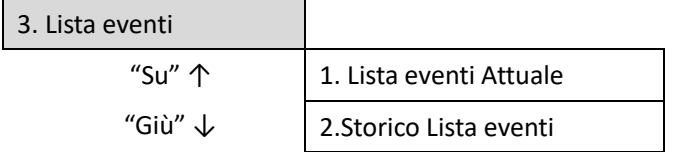

Elenco eventi inverter HYD-ES, inclusi gli elenchi di eventi attuali e storici.

1) Lista eventi Attuale

Selezionare "1. Lista eventi Attuale", premere "OK" per controllare gli eventi correnti.

2) Storico Lista eventi

Selezionare "2. Storico Lista eventi", premere "OK" per controllare lo storico eventi. Premere "su" o "giù" per controllare lo storico eventi, nel caso in cui ci fosse più di una pagina.

### <span id="page-37-1"></span>6.4.4. Interfaccia Informazioni di Sistema

<span id="page-37-2"></span>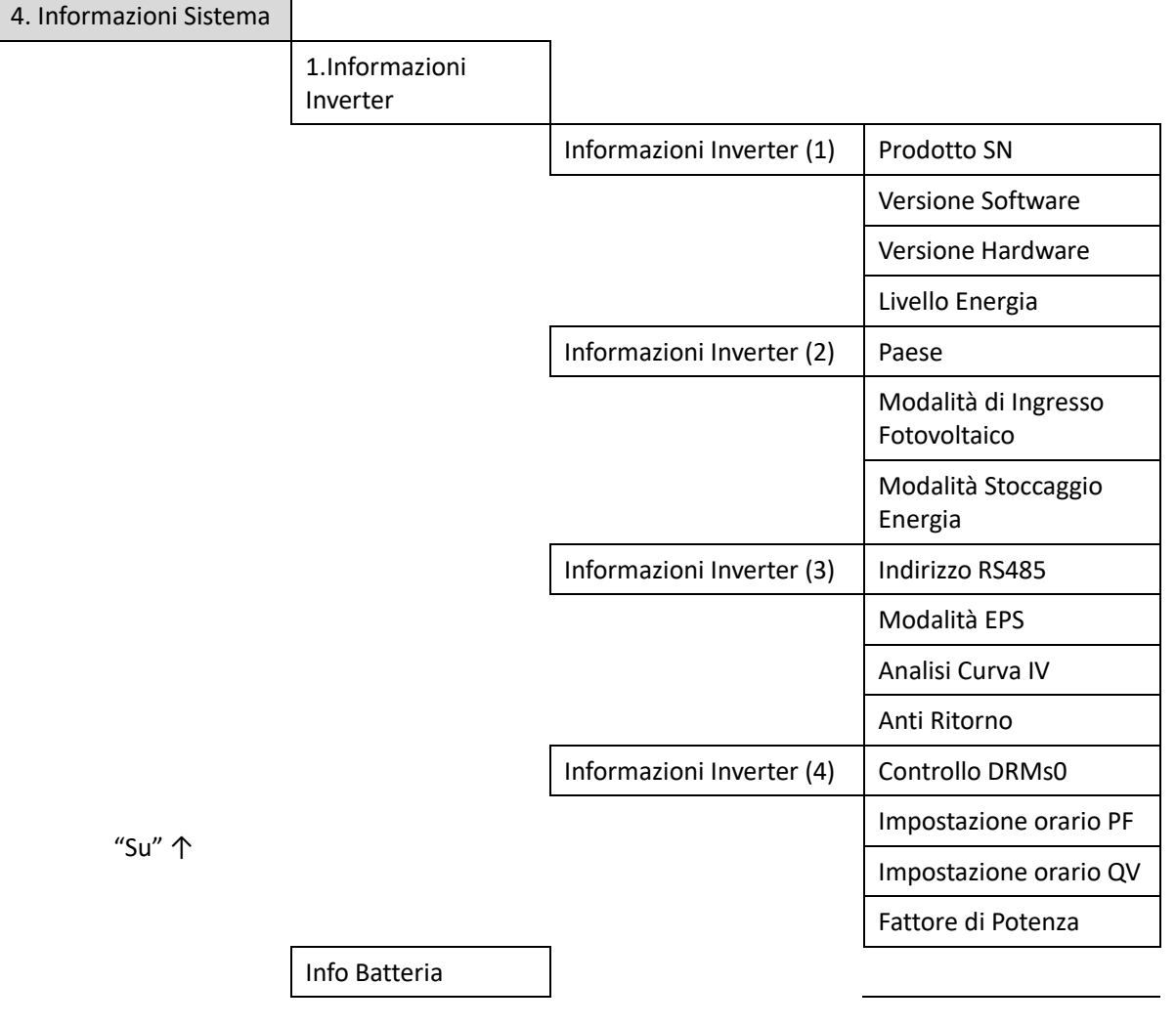

"Giù" ↓

Manuale utente inverter inverter inverter inverter in the KW ES - Rev. 1.1 del 13/06/2019

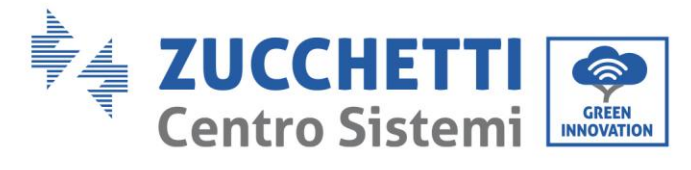

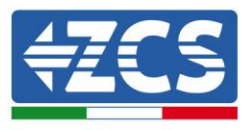

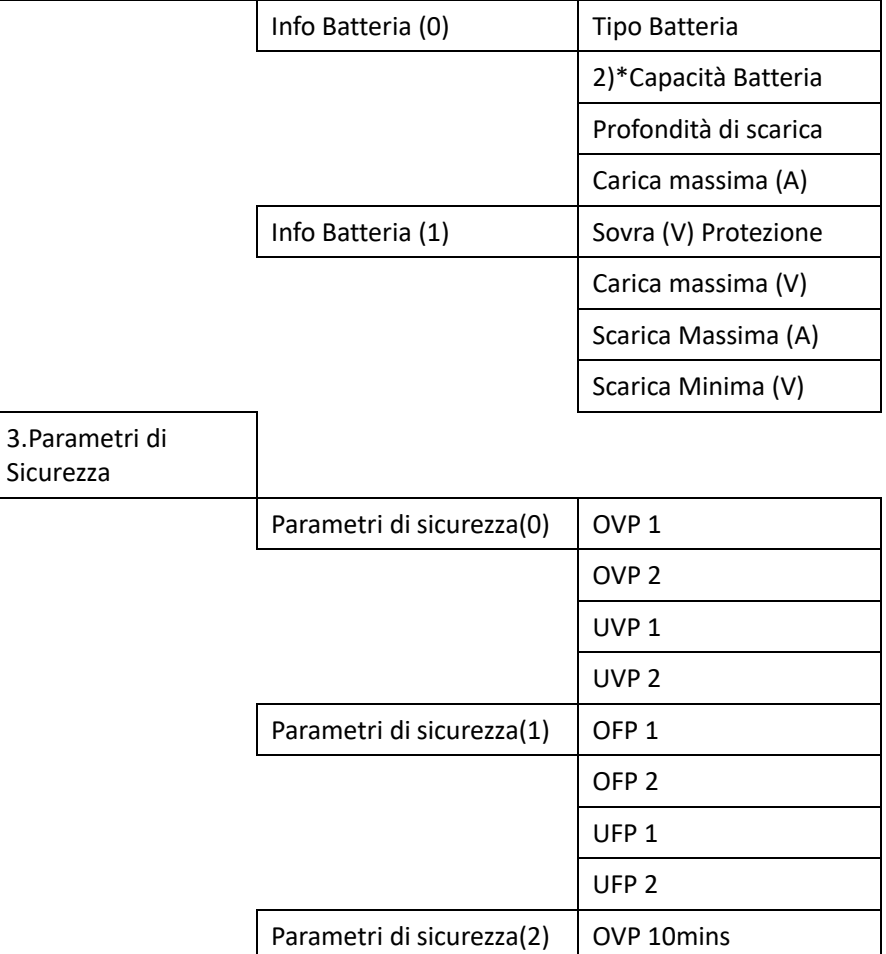

### <span id="page-38-0"></span>6.4.5.Statistiche Energia :

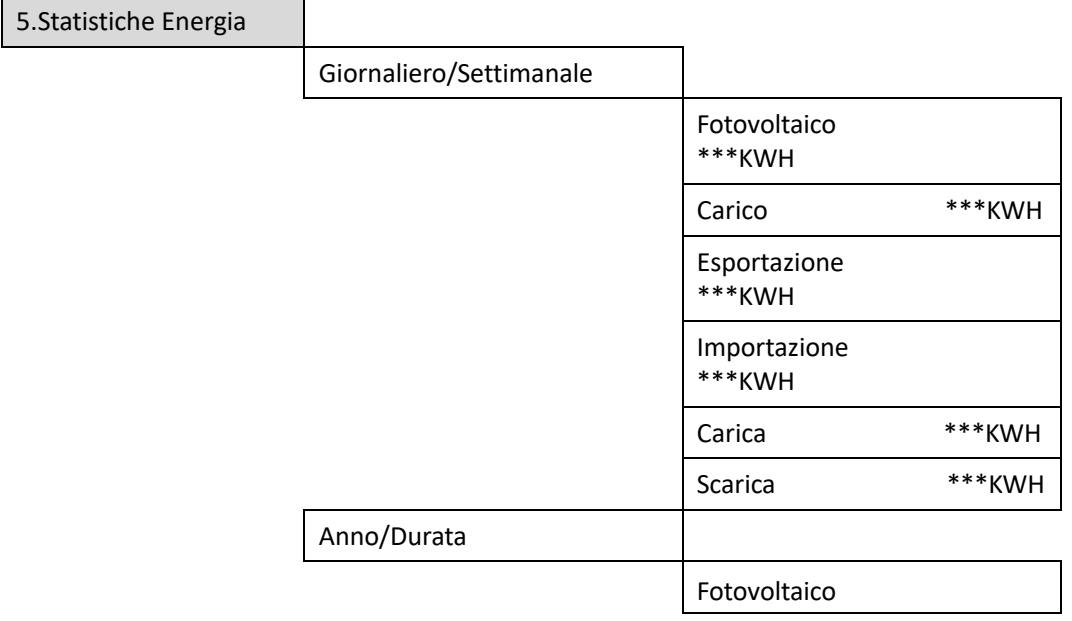

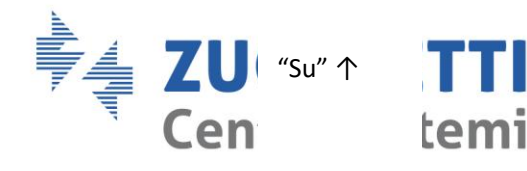

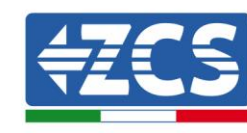

"Giù" ↓

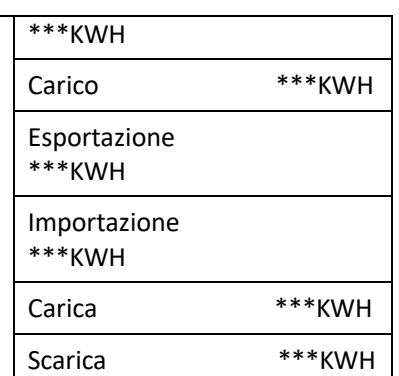

Selezionare "5. Statistiche Energia", premere "OK" per accedere all'interfaccia Statistiche Energia, che mostra la produzione e il consumo energetico in un determinato periodo di tempo. Premere "Su" o "Giù" per controllare le statistiche energetiche quotidianamente/ settimanalmente/ mensilmente/ annualmente / totali.

**GREEN**<br>INNOVATION

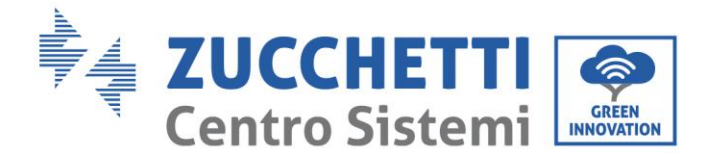

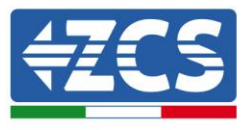

### <span id="page-40-0"></span>6.4.6.Aggiornamento software

Nel caso sia necessario un aggiornamento del software occorre farsi inviare da ZCS l ultima versione del firmware disponibile.

Copiare la cartella firmware nella directory principale della scheda SD.

Selezionare "6. Aggiornamento Software" e premere "OK"; appare "inserire password". Inserire la password ("0715"), premere "Su" o "Giù" per cambiare la prima cifra, premere "OK" per passare alla cifra successiva, quando "0715" appare sullo schermo premere "OK". L'inverter HYD-ES inizierà automaticamente l'aggiornamento software.

#### **Procedura Dettagliata dell'Aggiornamento Firmware:**

**Fase 1** Spegnere l'interruttore AC (rete e carico), quindi spegnere le batterie e l'interruttore fotovoltaico, poi rimuovere la copertura impermeabile della comunicazione. Se i cavi di comunicazione (CAN/RS485/NTC/CT) sono stati collegati, allentare i relativi pressacavi prima di rimuovere la copertura.

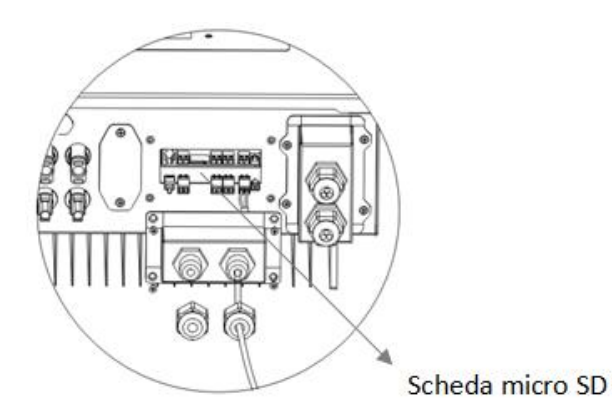

**Fase 2** Premere la scheda SD e rimuoverla. Inserire la scheda SD all'interno del lettore micro-SD, quindi inserirlo nel PC; (NOTA: il lettore micro-SD e il PC non vengono forniti da ZCSSOLAR).

**Fase 3** Formattare la scheda SD. Copiare la cartella "firmware" nella scheda SD.

**Fase 4** Inserire la scheda SD nell'apposito slot.

**Fase 5** Accendere l'interruttore AC (rete), premere "Indietro" per accedere all'interfaccia principale. Premere "Giù" per selezionare "6. Aggiornamento Software", quindi premere "Ok".

**Fase 6** appare "inserire password". Inserire la password ("0715"), premere "Su" o "Giù" per modificare la prima cifra, premere "OK" per passare alla cifra successiva, quando "0715" appare sullo schermo premere "OK" per iniziare l'aggiornamento firmware.

**Fase 7** Al termine dell'aggiornamento firmware, spegnere l'interruttore AC (rete), richiudere la copertura impermeabile della comunicazione mediante quattro viti, quindi riaccendere l'interruttore AC (rete), accendere l'interruttore della batteria, accendere l'interruttore fotovoltaico, l'inverter HYD-ES riprenderà automaticamente il funzionamento.

NOTA: Se "errore di comunicazione DSP", "errore aggiornamento DSP1" o "errore aggiornamento DSP2" dovessero apparire sullo schermo, l'aggiornamento firmware non è andato a buon fine. Quindi spegnere l'interruttore AC (rete), aspettare 5 minuti e ripartire dalla "**Fase 5**"

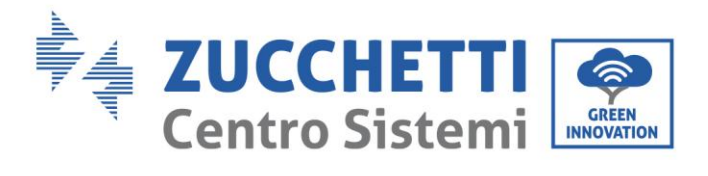

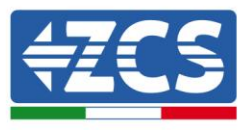

### <span id="page-41-0"></span>7. Dati Tecnici

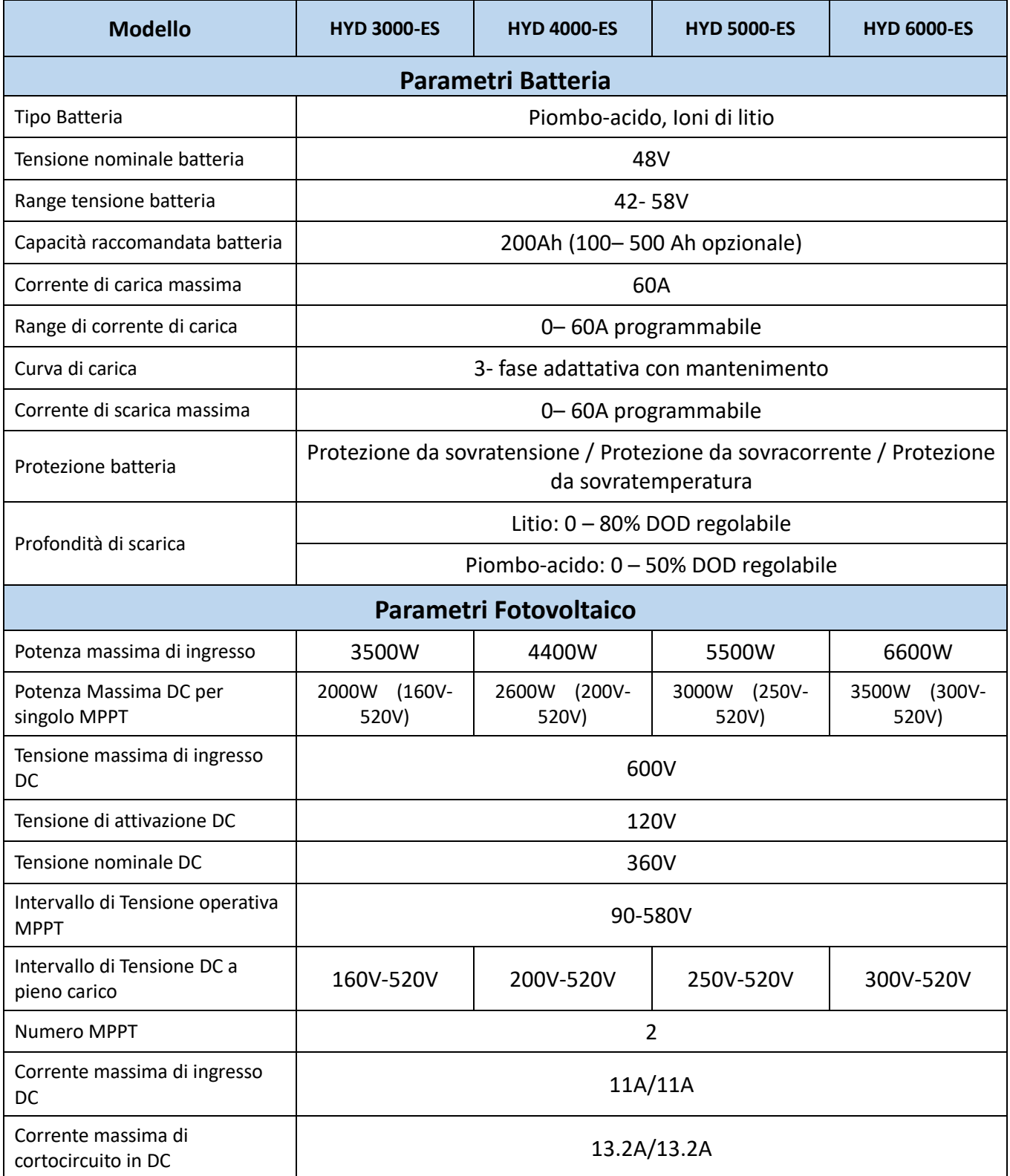

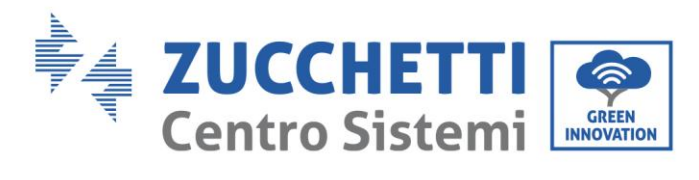

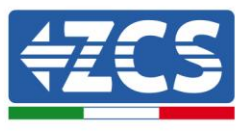

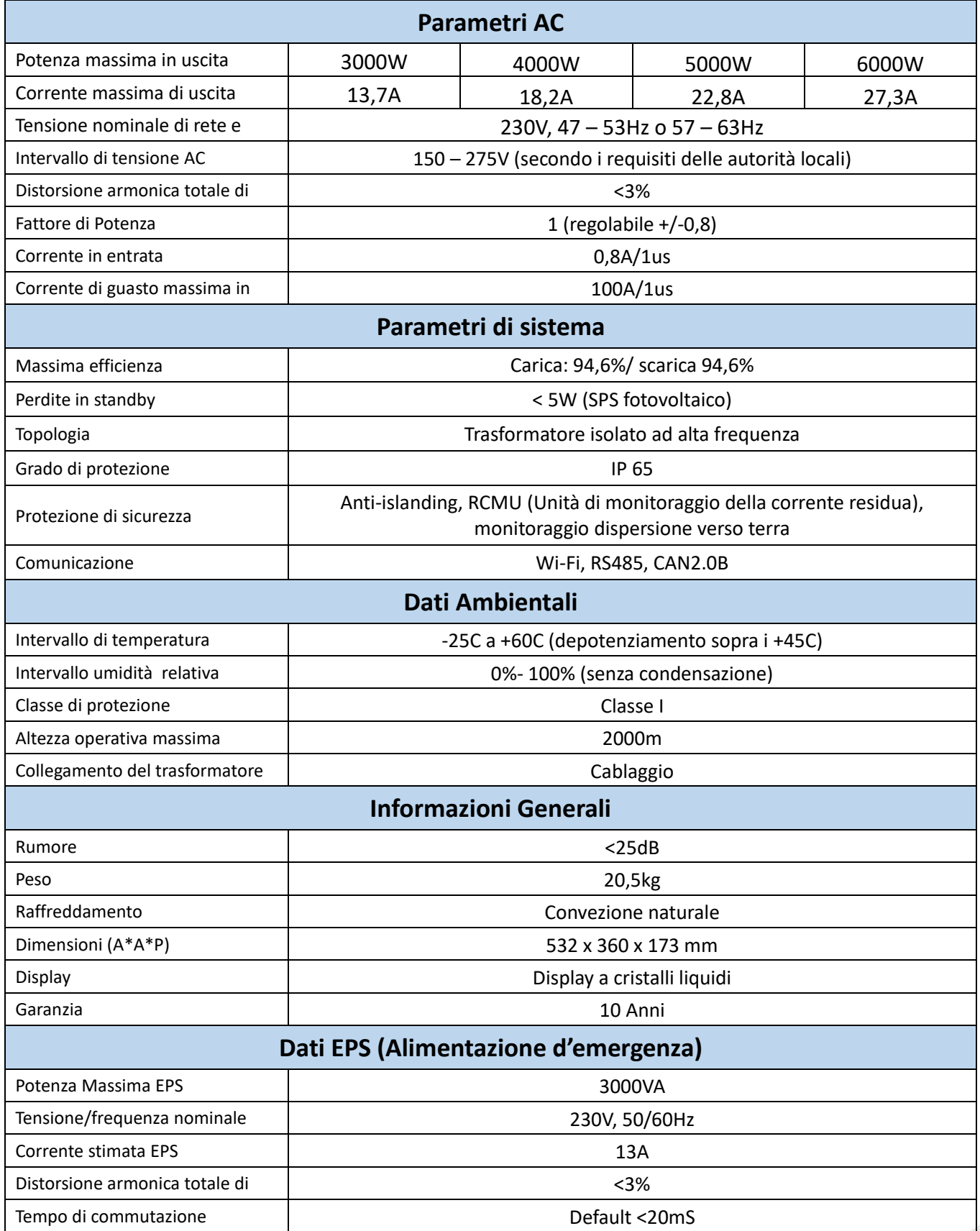

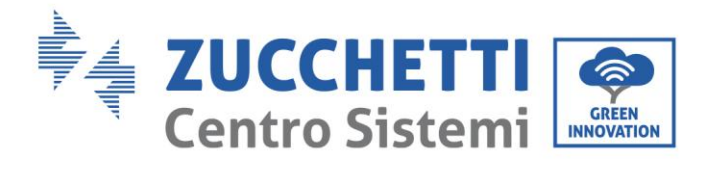

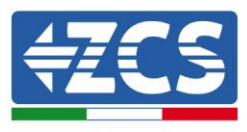

## 8. Troubleshooting

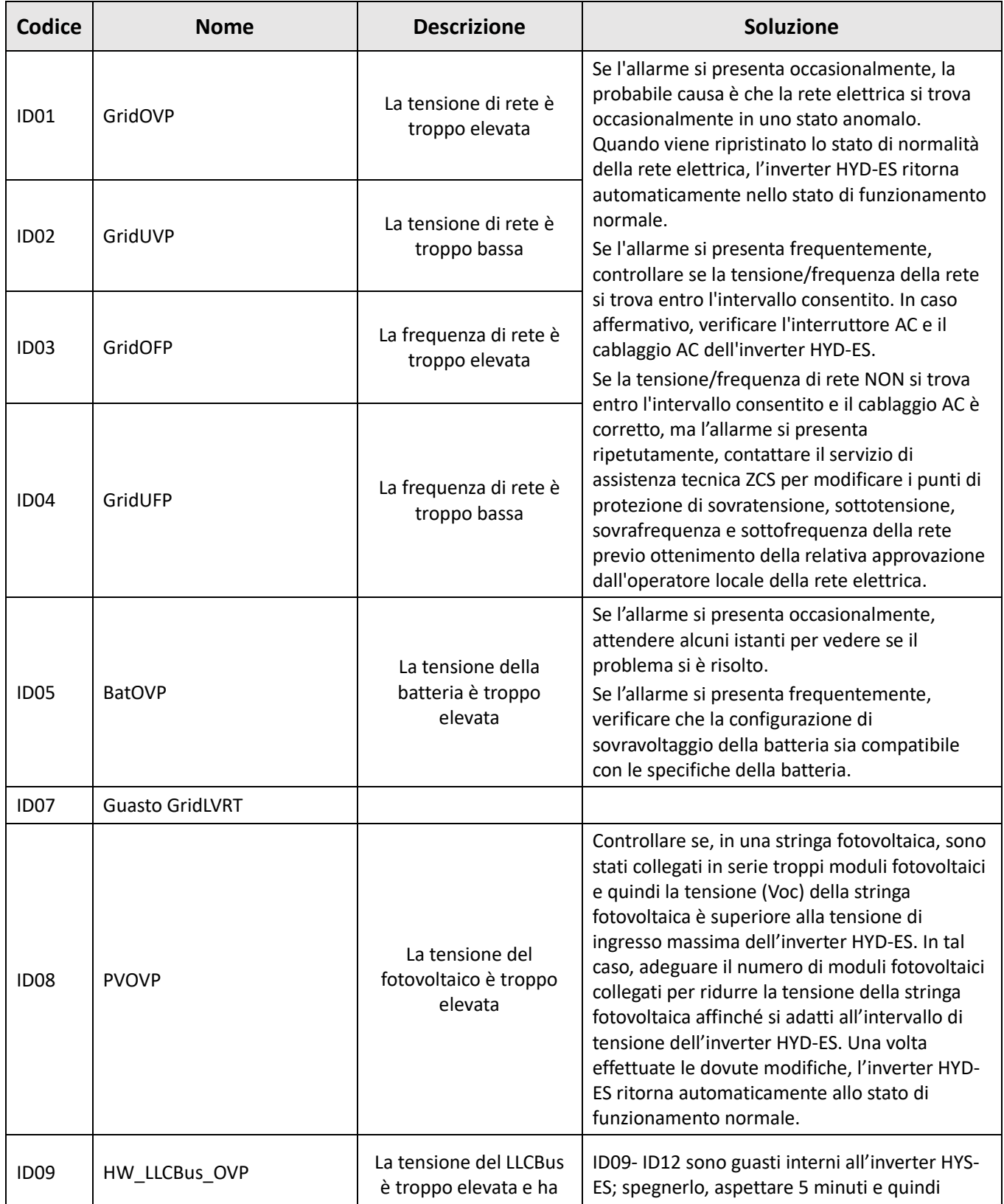

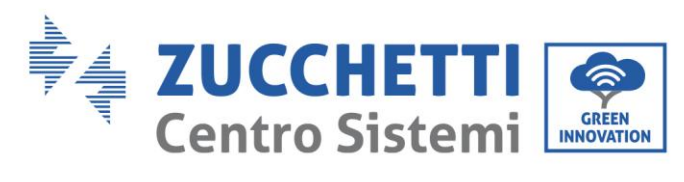

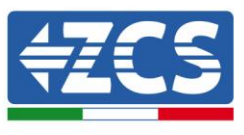

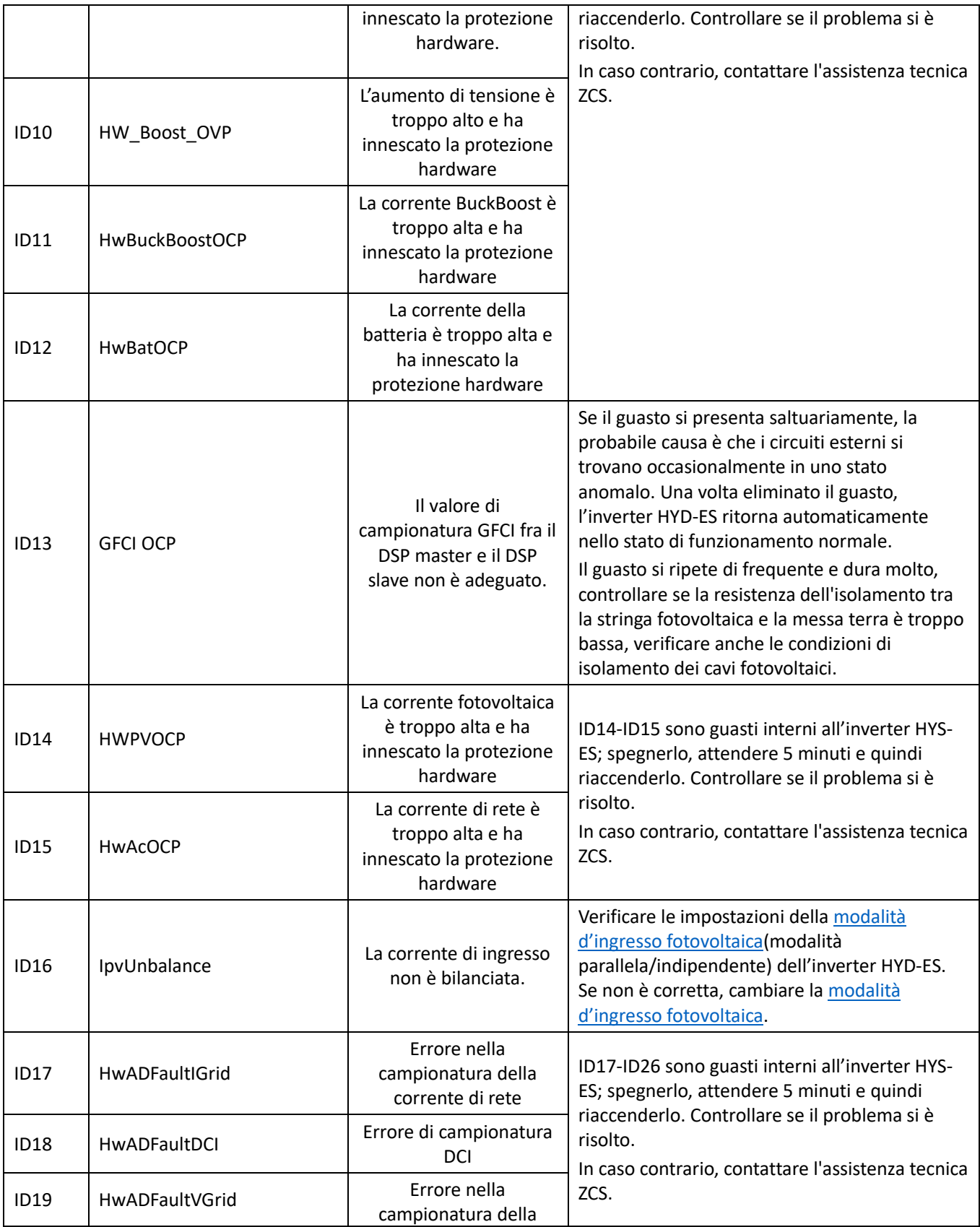

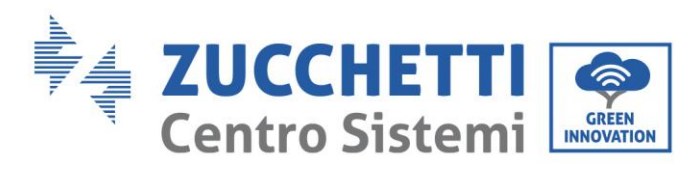

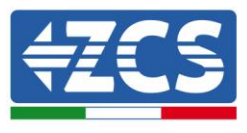

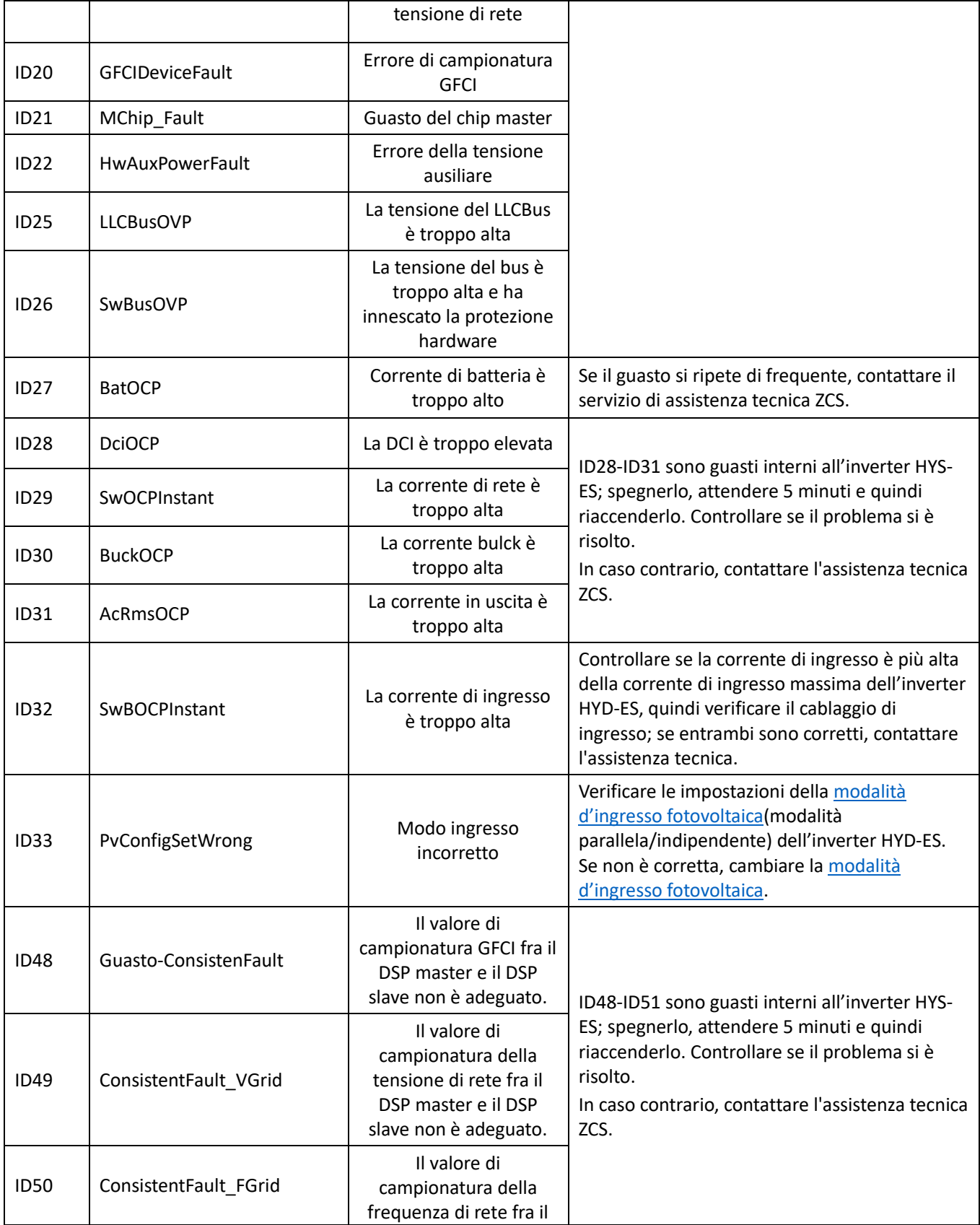

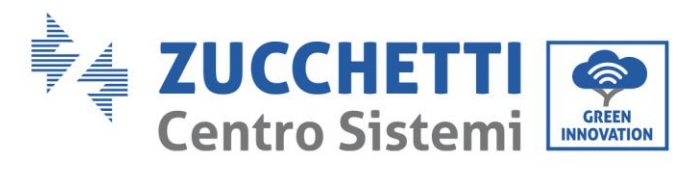

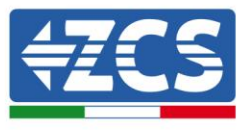

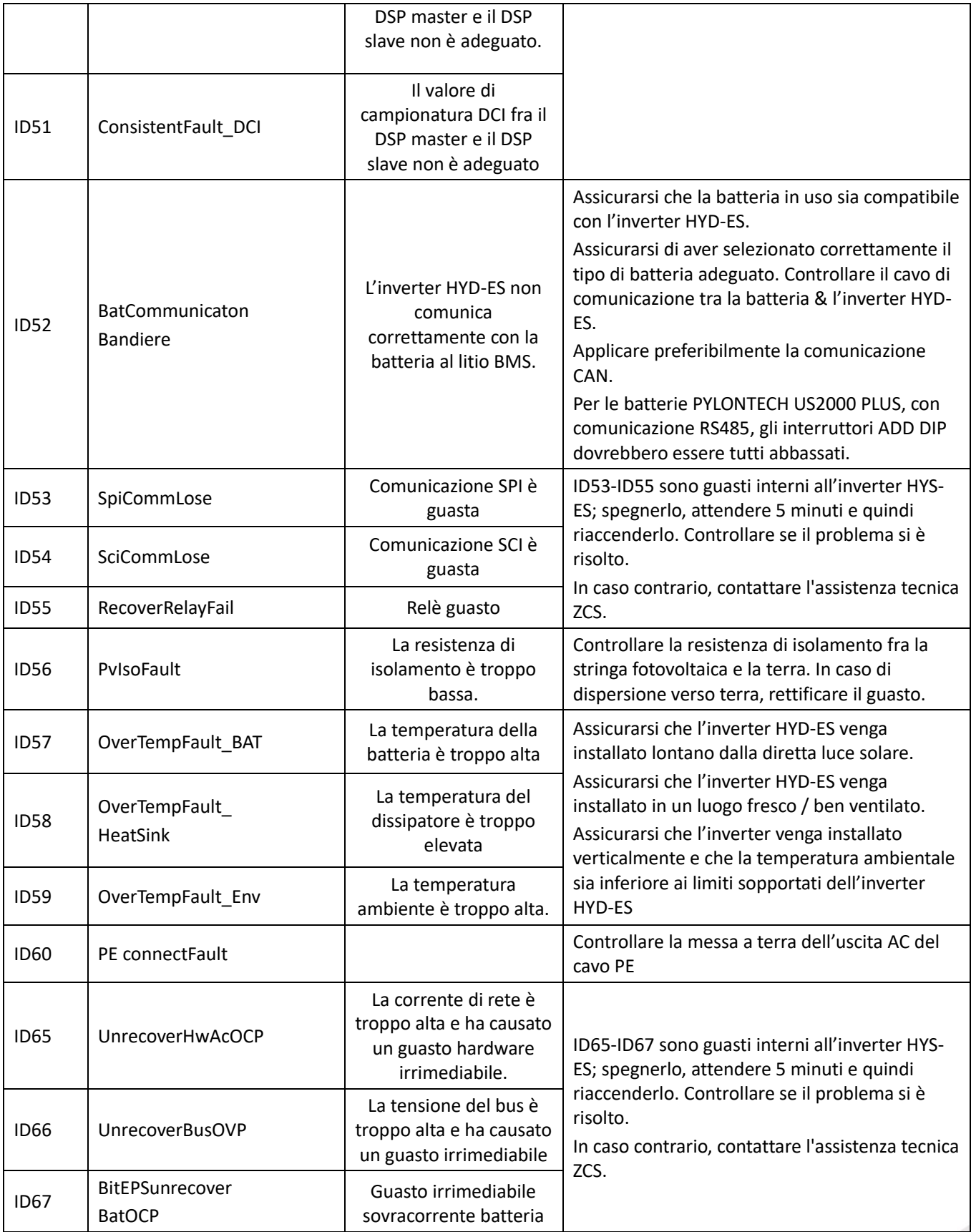

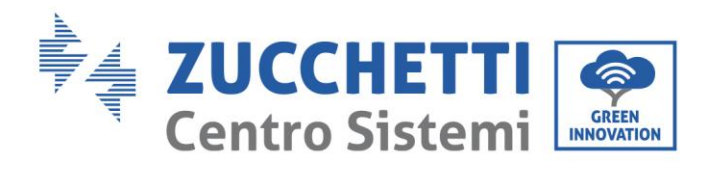

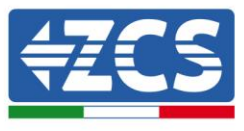

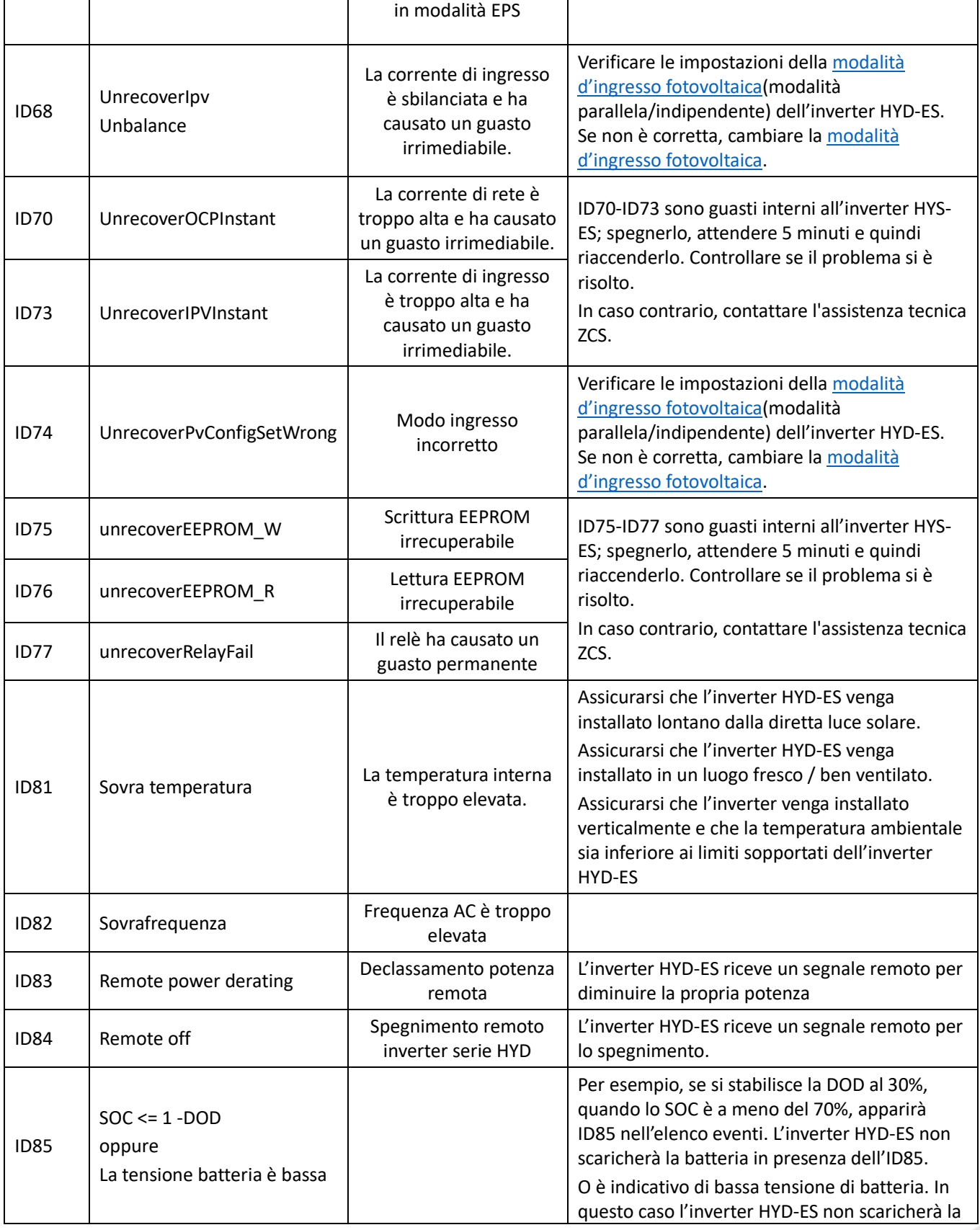

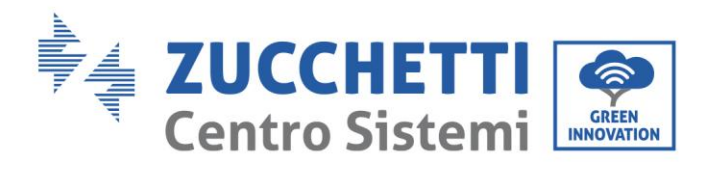

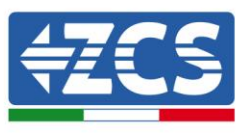

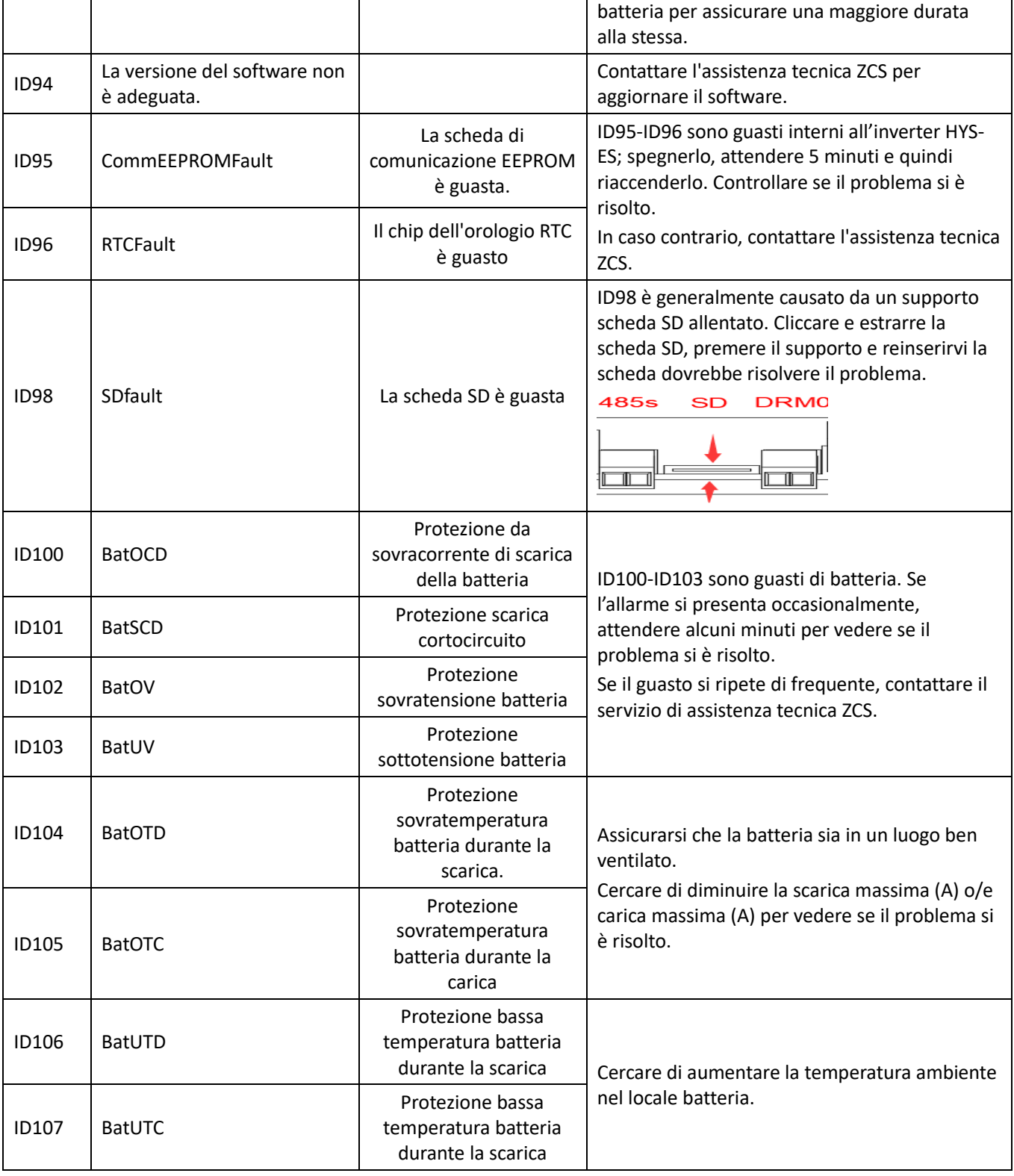

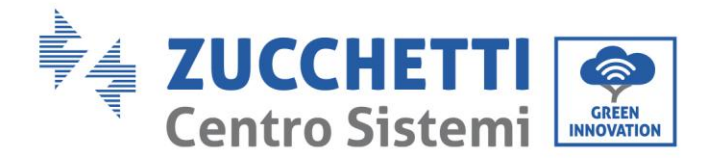

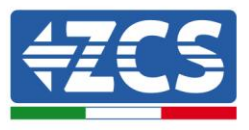

### 9. Garanzia

Zucchetti Centro Sistemi SpA offre 10 anni di garanzia sul prodotto, previa registrazione sul sito [https://www.zcsazzurro.com/it/estensione-garanzia,](https://www.zcsazzurro.com/it/estensione-garanzia) dalla data di installazione. In qualsiasi caso, la garanzia non può superare i 126 mesi dalla data di consegna dell'inverter.

Durante il periodo di garanzia, Zucchetti Centro Sistemi S.p.A. garantisce il normale funzionamento dell'inverter.

Se durante il periodo di garanzia l'inverter genera errori, contattare il vostro installatore o fornitore. Nel caso il guasto rientri nella responsabilità del produttore, Zucchetti Centro Sistemi S.p.A. si occuperà gratuitamente dell'assistenza e della manutenzione.

#### Esclusione della garanzia

- Utilizzo dell'inverter di ibrido per qualsiasi altro uso diverso da quello previsto.
- Progettazione o installazione dell'impianto difettosa o errata.
- Utilizzo improprio dell'inverter.
- Configurazioni scorrette delle protezioni sull'inverter.
- Esecuzione di modifiche non autorizzate sull'inverter o sulle batterie.
- Danni causati da fattori esterni o di forza maggiore (ad esempio fulmini, sovratensioni, cattive condizioni meteo, fuoco, terremoti, tsunami ecc.).